# **High-Tech Radiology Site-of-Care**

Provider Forum for Cigna

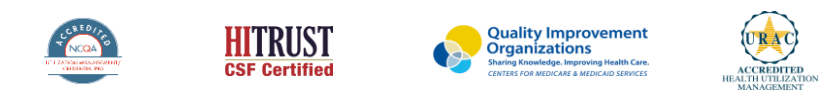

©2021 eviCore healthcare. All Rights Reserved. This presentation contains CONFIDENTIAL and PROPRIETARY information.

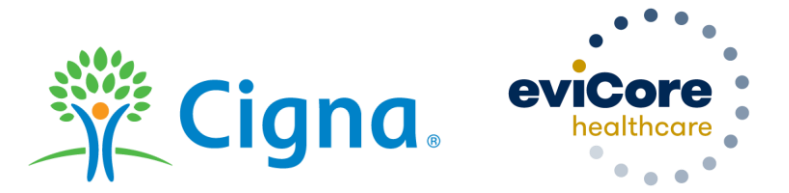

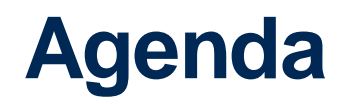

- Background
- Understanding the Cigna High-Tech Radiology Site-of-Care Program
- Program Specifics
- Provider Resources

.

• Questions and Answers

## **Radiology – Our Experience**

eviCore healthcare (eviCore), a Cigna affiliate, provides industry-leading benefit management solutions for key medical segments, including advanced radiology imaging.

Our focus and commitment is to provide quality, cost-effective, and patient-centric care for Cigna customers.

## 24 Years **Managing Radiology Services Client Experience** 50+ Regional and National Clients **Case Statistics** 37k+ requests processed per day **Memberships Managed** 25.5M Commercial Members

2M Medicare Members

**6.5M Medicald Members** 

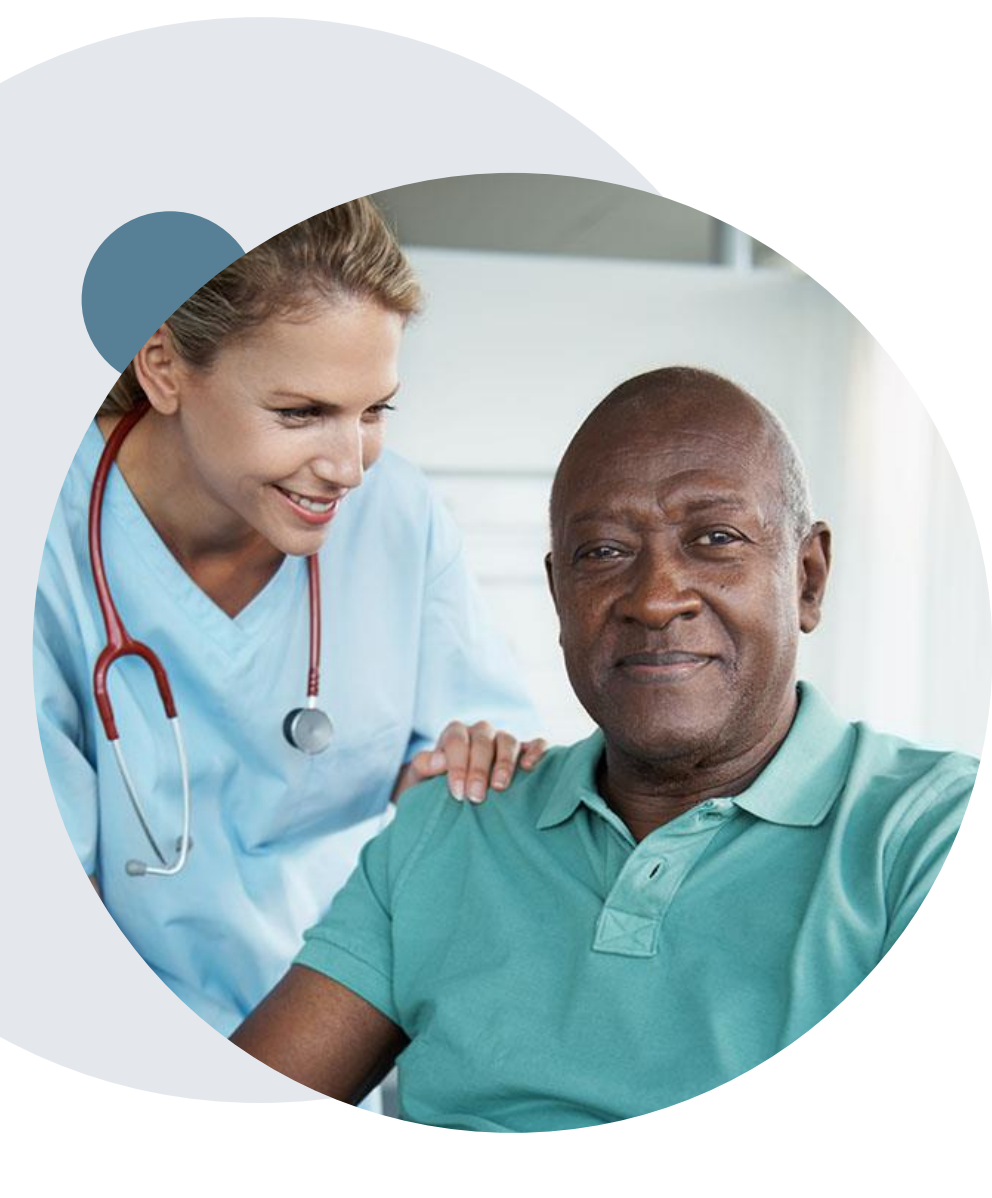

.

## **How will site-of-care work?**

The High-Tech Radiology Site-of-Care program includes a medical necessity review of the site-of-care for computed tomography (CT) scans and magnetic resonance imaging (MRI) for certain Cigna customers.

eviCore reviews requests to ensure customers are directed to an appropriate alternative site of service, such as a freestanding facility, rather than an outpatient hospital setting (when available), except in situations where the use of an outpatient hospital setting is required due to the patient's clinical condition.

On September 1, 2021, this program will be expanded to include customers with self funded plans.\* With this expansion, all Cigna commercial (Non-Medicare) customers may be subject to the siteof-care medical necessity review. This program is already in effect for customers with fully insured plans (August 1,2020) and Individual and Family Plans (January 1,2021).

\* We may not review the "site-of-care" in all geographic markets, pending regulatory approval and/or network considerations.

## **What this means for providers**

Will the precertification/prior authorization submission process change?

- There is no change to the process for initiating precertification requests for customers with benefit plans that include a site-of-care medical necessity review. There is also no change when ordering providers select a freestanding radiology center or another office-based location.
- If a provider requests approval for an outpatient hospital setting and does not provide clinical rationale consistent with coverage policy criteria, we will deny authorization for the site of service. Medical records may also be required to support the clinical rationale.

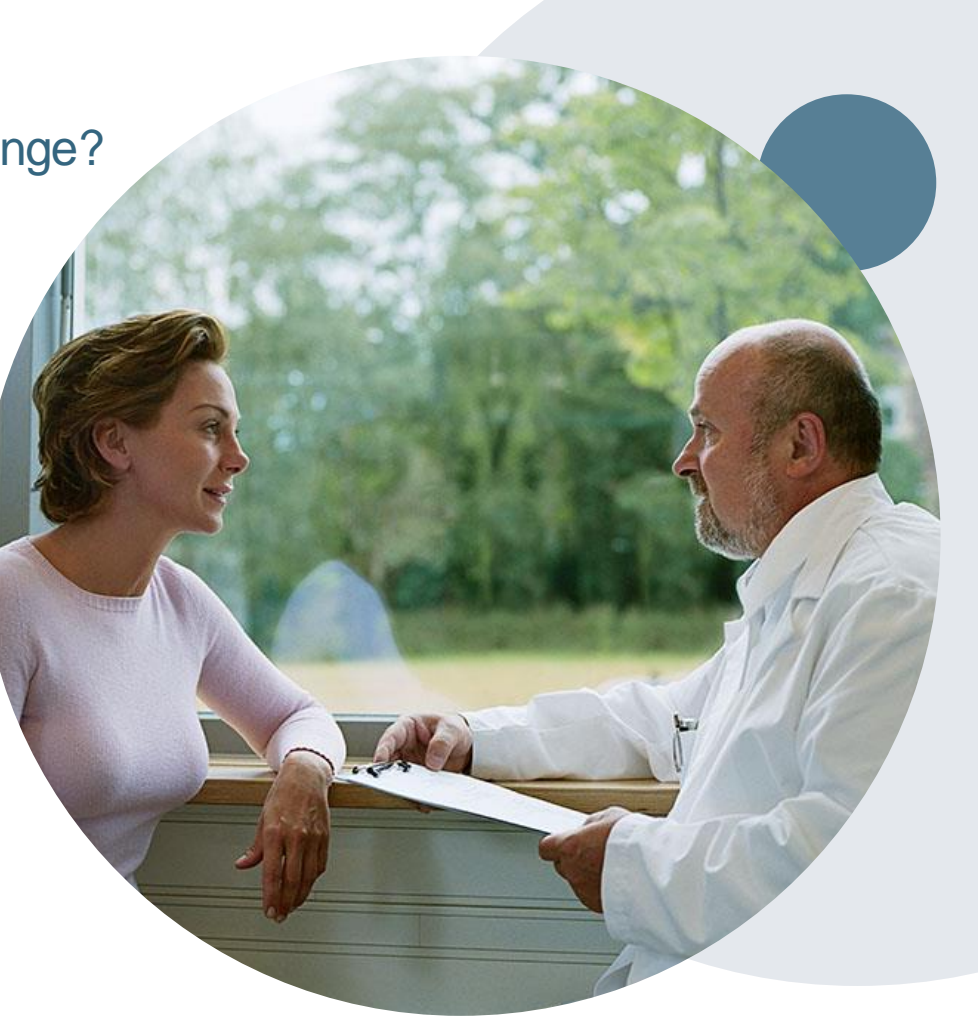

## **Site-of-Care: High-tech Radiology Coverage Policy**

The clinical policy is used to help determine the medical necessity of the requested site-of-care for certain Cigna customers.

The full clinical policy, Site-of-Care: High-tech Radiology (0550), is located at [www.eviCore.com/Cigna.](http://www.evicore.com/Cigna)

**Medical Coverage Policy** 

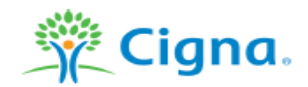

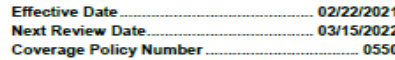

#### **Site of Care: High-tech Radiology**

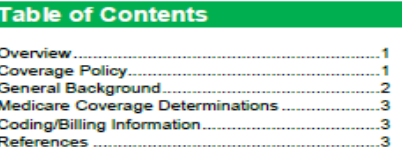

#### **Related Coverage Resources**

eviCore High-tech Radiology (Imaging) guidelines

#### **INSTRUCTIONS FOR USE**

The following Coverage Policy applies to health benefit plans administered by Cigna Companies. Certain Cigna Companies and/or lines of business only provide utilization review services to clients and do not make coverage determinations. References to standard benefit plar language and coverage determinations do not apply to those clients. Coverage Policies are Intended to provide guidance in Interpreting certain standard benefit plans administered by Cigna Companies. Please note, the terms of a customer's particular benefit plan docum [Group Service Agreement, Evidence of Coverage, Certificate of Coverage, Summary Pian Description (SPD) or similar plan document) may differ significantly from the standard benefit plans upon which these Coverage Policies are based. For example, a customer's benefit plan document may contain a specific exclusion related to a topic addressed in a Coverage Policy. In the event of a conflict, a customer's benefit plan document always supersedes the information in the Coverage Policies. In the absence of a controlling federal or state coverage mandate, benefits are ultimately determined by the terms of the applicable benefit plan document. Coverage determinations in each specific Instance require consideration of 1) the terms of the applicable benefit plan document in effect on the date of service; 2) any applicable laws/regulations; 3) any relevant collateral source materials including Coverage Policies and; 4) the specific facts of the particular situation. Coverage Policies relate exclusively to the administration of health benefit plans. Coverage Policies are not recommendations for treatment and should never be used as treatment guidelines. In certain markets, delegated vendor guidelines may be used to support medical necessity and other coverage determinations.

#### **Overview**

This Coverage Policy addresses the medical necessity of a hospital-based imaging department or facility for the following high-tech imaging services: magnetic resonance imaging (MRI), magnetic resonance angiography (MRA), computed tomography (CT), and computed tomography angiography (CTA).

#### **Coverage Policy**

A high-tech imaging service (i.e. MRI/MRA/CT/CTA) must meet applicable medical necessity criteria for coverage. When coverage criteria are met for the requesting imaging procedure, this coverage policy is used to help determine the medical necessity of the requested site of care.

A high-tech imaging procedure in a hospital-based imaging department or facility is considered medically necessary for an individual with ANY of the following indications:

- age 18 and under
- · requires obstetrical observation

Page 1 of 4<br>Medical Coverage Policy: 0550

6

## **Site-of-Care: High-tech Radiology Coverage Policy**

The policy includes:

- Overview of the policy
- Review of what is/isn't covered
- General Background including site-of-care definitions and Professional Societies/Organizations position
- Coding/Billing Information including a link to the Cigna Precertification Procedure List

#### **Medical Coverage Policy**

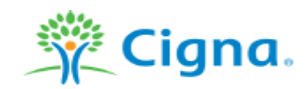

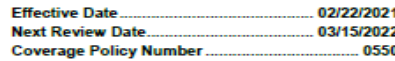

#### **Site of Care: High-tech Radiology**

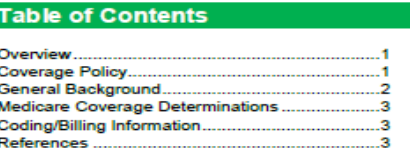

#### **Related Coverage Resources**

eviCore High-tech Radiology (Imaging) guidelines

#### **INSTRUCTIONS FOR USE**

The following Coverage Policy applies to health benefit plans administered by Clgna Companies. Certain Clgna Companies and/or lines of maximum contract the maximum services to clients and do not make coverage determinations. References to standard benefit plan language and coverage determinations do not apply to those clients. Coverage Policies are Intended to provide guidance in Interpreting certain standard benefit plans administered by Cigna Companies. Please note, the terms of a customer's particular benefit plan docum [Group Service Agreement, Evidence of Coverage, Certificate of Coverage, Summary Pian Description (SPD) or similar plan document) may differ significantly from the standard benefit plans upon which these Coverage Policies are based. For example, a customer's benefit plan document may contain a specific exclusion related to a topic addressed in a Coverage Policy. In the event of a conflict, a customer's benefi plan document always supersedes the information in the Coverage Policies. In the absence of a controlling federal or state coverage mandate, benefits are ultimately determined by the terms of the applicable benefit plan document. Coverage determinations in each specifi instance require consideration of 1) the terms of the applicable benefit plan document in effect on the date of service; 2) any applicable laws/regulations; 3) any relevant collateral source materials including Coverage Policies and; 4) the specific facts of the particular situation. Coverage Policies relate exclusively to the administration of health benefit plans. Coverage Policies are not recommendations for treatment and should never be used as treatment guidelines. In certain markets, delegated vendor guidelines may be used to support medical necessity and other coverage determinations.

#### **Overview**

This Coverage Policy addresses the medical necessity of a hospital-based imaging department or facility for the following high-tech imaging services: magnetic resonance imaging (MRI), magnetic resonance angiography (MRA), computed tomography (CT), and computed tomography angiography (CTA).

#### **Coverage Policy**

A high-tech imaging service (i.e. MRI/MRA/CT/CTA) must meet applicable medical necessity criteria for coverage. When coverage criteria are met for the requesting imaging procedure, this coverage policy is used to help determine the medical necessity of the requested site of care.

A high-tech imaging procedure in a hospital-based imaging department or facility is considered medically necessary for an individual with ANY of the following indications:

- age 18 and under
- requires obstetrical observation

Page 1 of 4<br>Medical Coverage Policy: 0550

7

### **Web portal submission experience: What's new?**

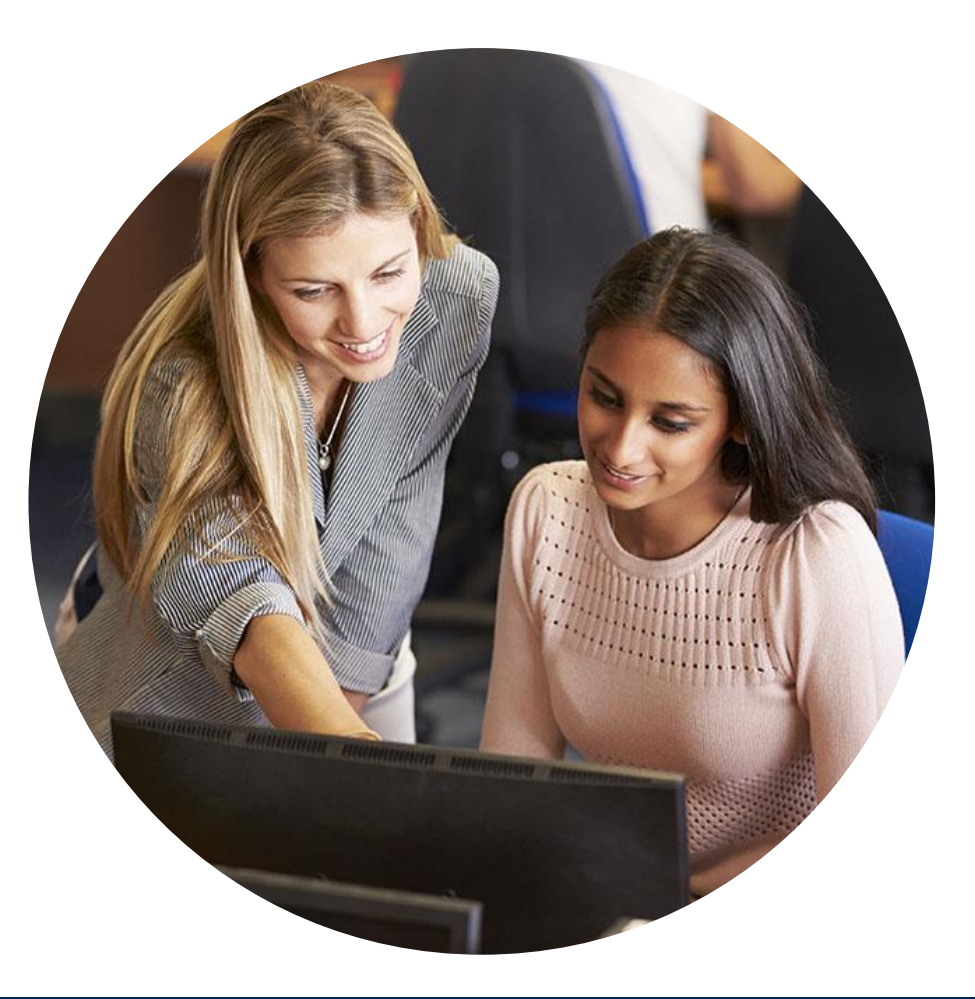

## **If the member is included in the site-of-care program, a list of facilities will be offered during case build.**

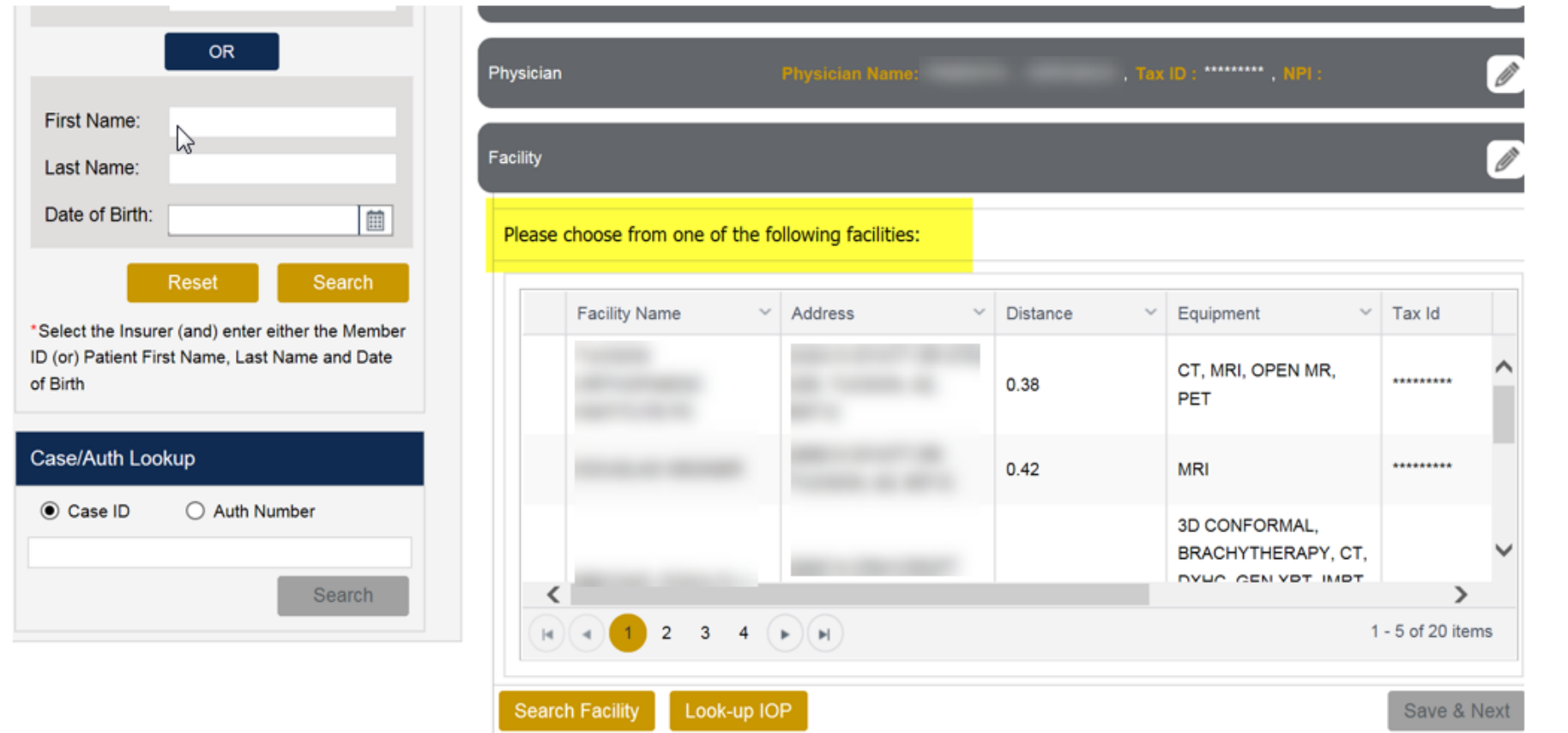

The *information* on this slide is for educational purposes only and the actual provider experience on the portal may be different.

### **Case Creation – Facility**

- Select a facility or search by clicking the **Search Facility** button and entering the **Facility**  ٠ **Name**, **Tax ID**, or **NPI** number. For in-office procedures, click the Look-Up IOP button, and choose from the list.
- Once the correct facility displays, select by clicking on the record. Then hit **"Save & Next."** ٠

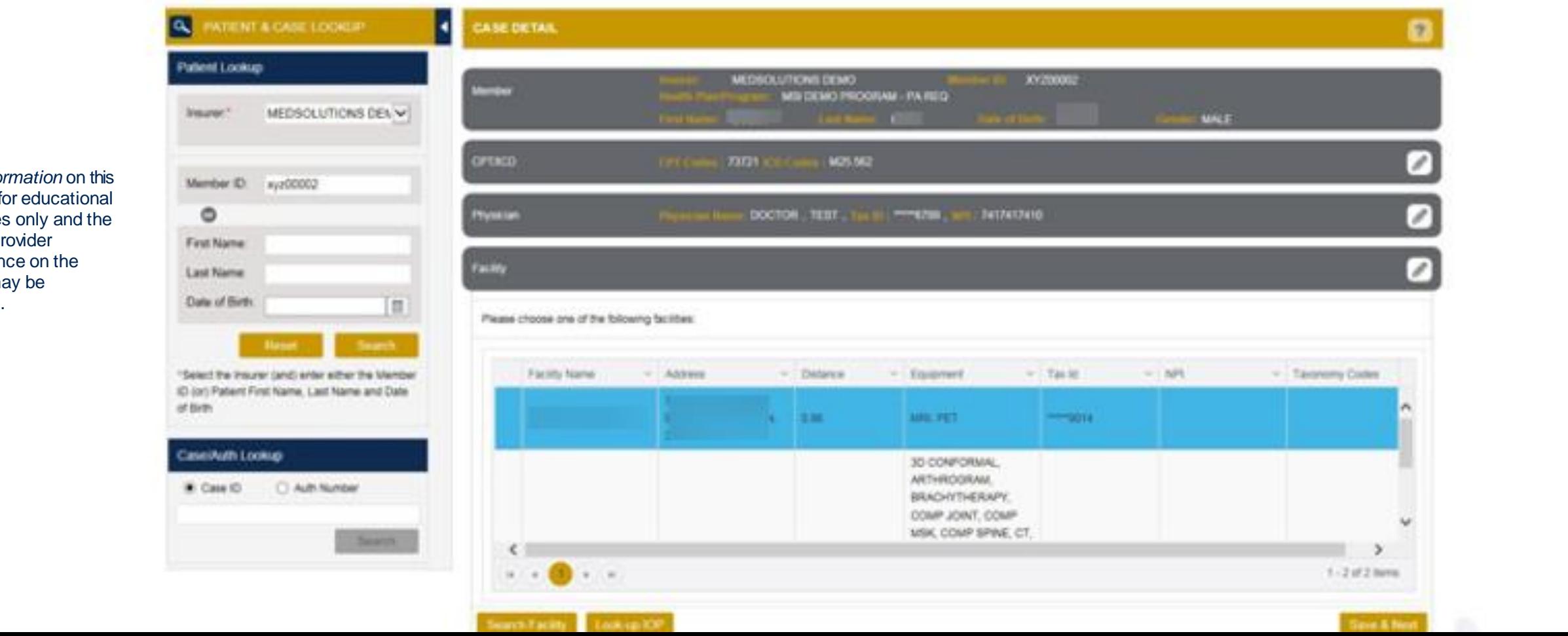

The *information* on this slide is for educational purposes only and the actual provider experience on the portal may be different.

### If a facility is chosen that is not a free standing facility there will be an informational screen with a list of possible exception options

The customer's benefit requires the procedure be administered at the least intensive setting in order to be covered. The site you have selected may not be considered medically necessary. Please Note: You may change your facility selection to one of the above at any time before proceeding with the clinical review.

Do any of the following apply to this request? Is the patient under 18 years of age? If no, does the patient:

-require obstetrical observation:

-require perinatology services;

-require imaging related to transplantation services at an approved transplantation facility;

- -have a known CT contrast allergy and use of that contrast agent is planned;
- -have a known MR contrast allergy and use of that contrast agent is planned;

-require moderate or deep sedation or general anesthesia for the imaging procedure and freestanding facilities providing such sedation are not available

-have a documented diagnosis of claustrophobia requiring open magnetic resonance imaging which is not available in a freestanding facility;

-have a documented diagnosis of systemic cancer, where previous imaging has been performed at a hospital location and is necessary for continuity of care;

-is imaging outside the hospital-based imaging department or facility expected to adversely impact care?

If the answer is "no" to any of the preceding:

-is a surgery or procedure being performed at the hospital for which pre-operative or pre-procedure imaging is an integral component of the procedure:

or is equipment for the size of the individual only available at a hospital-based imaging facility?

If "ves" to any of the above, please select which applies from this list. If none apply, please select "none of the above."

If 'None of the Above' override is chosen:

This service is not eligible for coverage if rendered at the facility you have selected. By choosing 'None of the Above' you attest there is no medical reason for selecting this location and the site will be DENIED. Please proceed with providing information regarding the procedure(s) requested for medical necessity determination

. J.

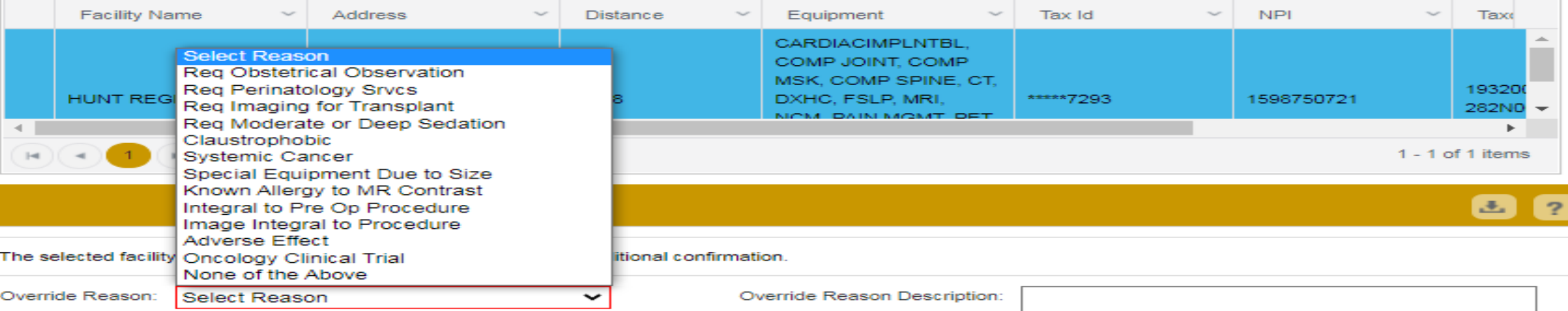

©eviCore healthcare. All Rights Reserved. This presentation contains CONFIDENTIAL and PROPRIETARY information. 11

### **If you have entered an exception reason**

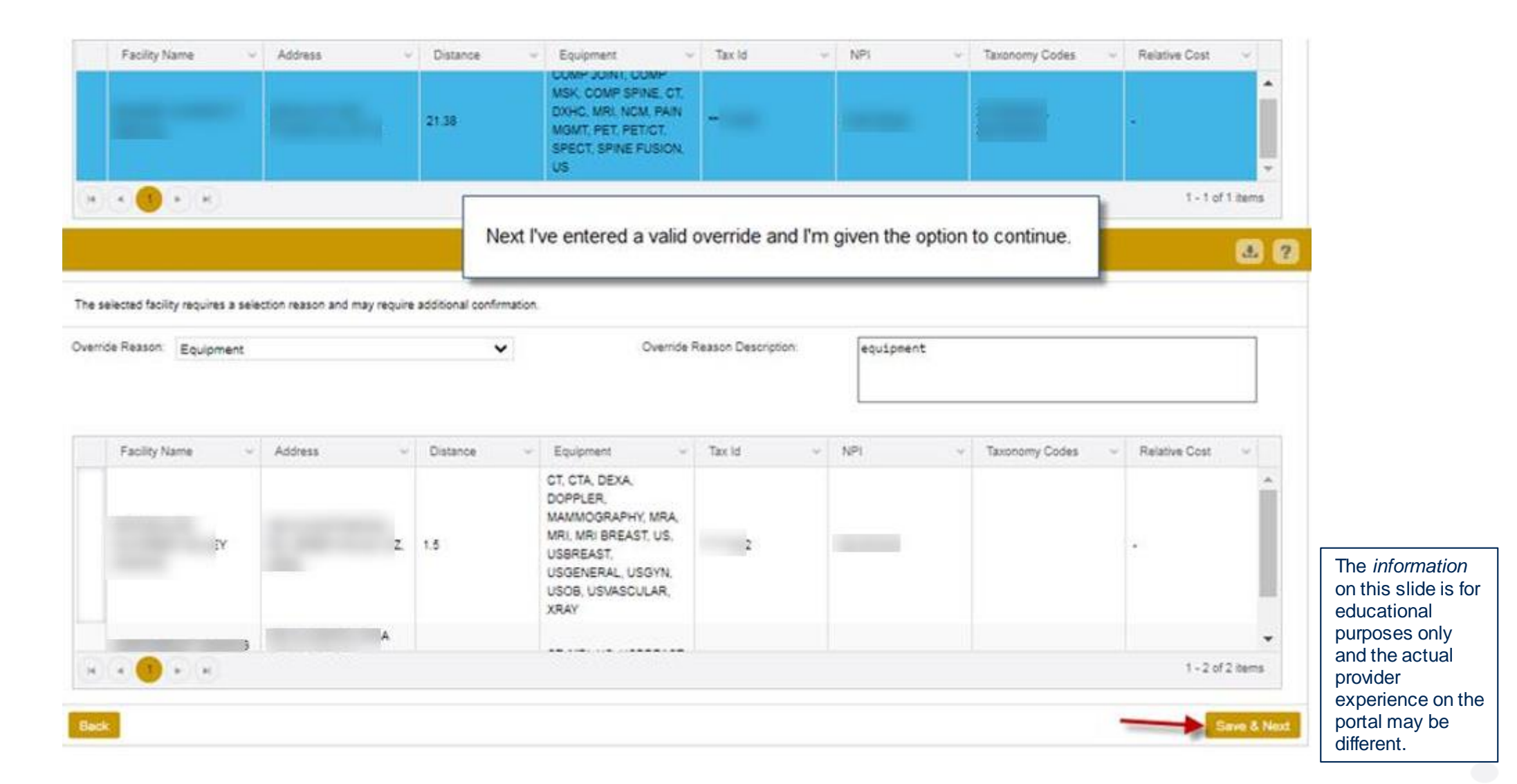

©eviCore healthcare. All Rights Reserved. This presentation contains CONFIDENTIAL and PROPRIETARY information. 12

### **When "None of the Above" is chosen from the list**

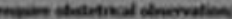

paten pertautuknyy arrespes; report inauging related to transplantation services at an approved transplantation facility; powered at freepot feature that its new first confirm forestreet agent in present vquire moderate or deep sedation or general aveathesia for the imaging procedure and freestanding facilities providing us h sedation are not available have a documented diagnosis of classtrophobia requiring open magnetic resonance imaging which is not available in a freestanding facility; have a documented shapeous of systemic cancer or other chronic debilitating illness, where previous imaging has been performed at a hospital faculton and is necessary for contamity of care; is imaging outside the hospital based imaging department or facility expected to adversely impact or delay care? If the arcoust is "no" to any of the preceding: is a surgery or procedure being performed at the loospital for which pre-operative or pre-procedure branging is an integral component of the procedure; or is equipment for the size of the individual only available at a hospital-hosed inauging facility? 37 "yea" ha any of the above, please solect which applies from this list. If more apply, plasse solect "none of the above." If Yesser of the Abree' overside a chosen. The serves is not shighly he coverage if resulteed at the faility you have adected. By choosing Yesser of the Abree' you aftest there is no predict teams for selection and the set the procedure(s) requested for medical necessity determination. **ATTENTION** Facility Name - Taxonomy Codes By choosing "None of the Above" you are confirming there is no clinical rationale for this site to be **NPT** selected, and your site of care will be denied. For a site approval please close this window, select the BACK button to search for a new facility, and select a site from the list of approved freestanding facilities before submitting the case.

OK The selected facility requires a selection reason and may require additional confirmation. ◛ **Overlide Reason Description** Overtide Research None of the Above

©eviCore healthcare. All Rights Reserved. This presentation contains CONFIDENTIAL and PROPRIETARY information. 13

The *information* on this slide is for educational purposes only and the actual provider

373Y00000X 282Y400000

experience on the portal may be different.

### **When "None of the Above" is chosen from the list**

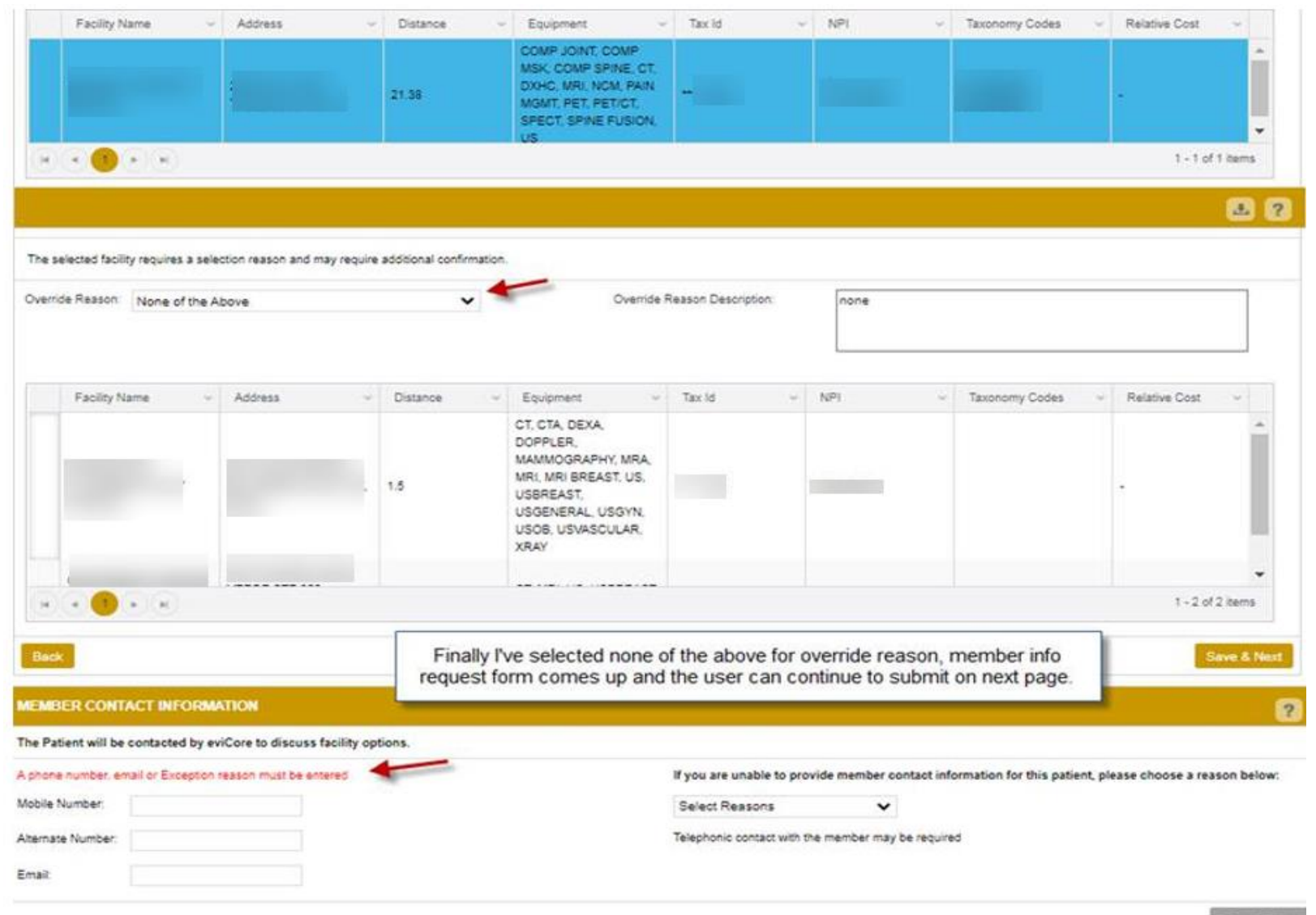

The *information* on this slide is for educational purposes only and the actual provider experience on the portal may be different.

Says & Next

#### ©eviCore healthcare. All Rights Reserved. This presentation contains CONFIDENTIAL and PROPRIETARY information. 14

### **Member Information**

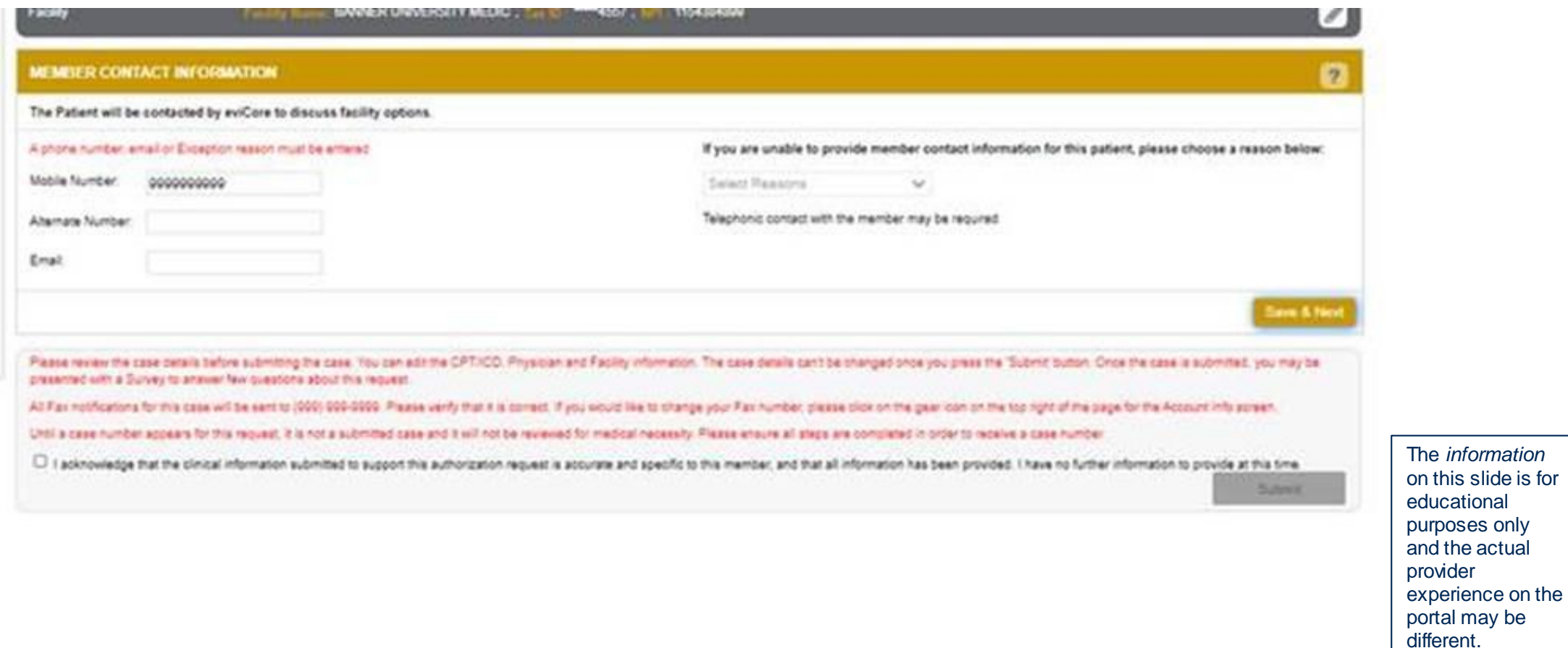

©eviCore healthcare. All Rights Reserved. This presentation contains CONFIDENTIAL and PROPRIETARY information. 15

### **Prior Authorization Outcomes**

#### **What is changing?**

For memberships included in the site-of-care program, there will be a separate medical necessity review for:

- The requested procedure AND
- The requested site-of-care

.

**Note:** Both the site-of-care and the procedure must be approved; otherwise, any claims associated with the request will be denied.

#### **Denial Letter**

- The letter will be faxed to the ordering physician and performing facility.
- If there is a denial of the site of service, eviCore will attempt an outreach to the member to provide the denial rational and post-decision options and the member will receive the letter in the mail.
- The letter will contain the denial rationale and appeal options and instructions.

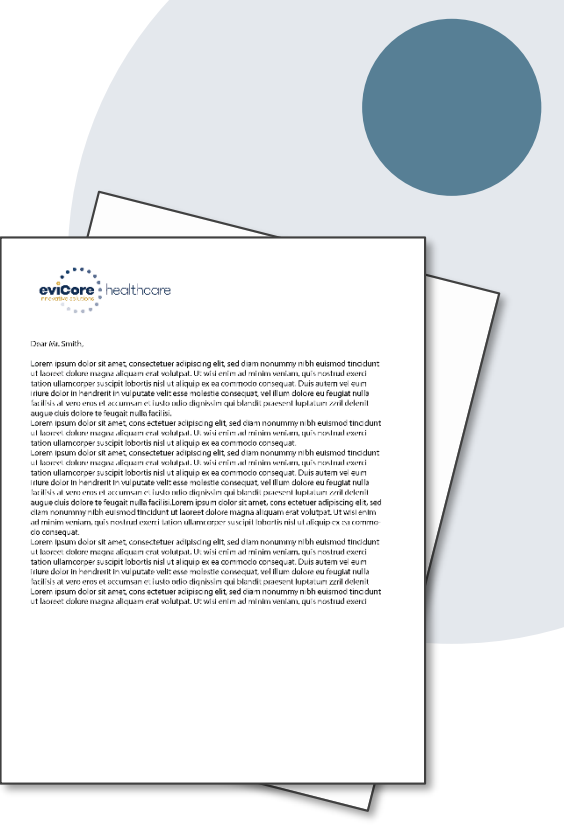

## **Post-Decision Options**

#### **Reconsiderations**

- Providers and/or staff can request a reconsideration by submitting additional clinical information without the need for a physician to participate.
- Reconsideration must be requested on or before the anticipated date the services will be performed.

#### **Clinical Consultations**

- If a request has been denied and requires further clinical review, we welcome requests for a clinical consultation with an eviCore medical director.
- In certain instances, additional clinical information provided during the consultation is sufficient to satisfy the medical necessity criteria for approval.

#### **Appeals**

.

• The denial letter includes appeal options and instructions.

**Please Note:** Failure to receive precertification for the site-of-care will result in the denial of claims payment.

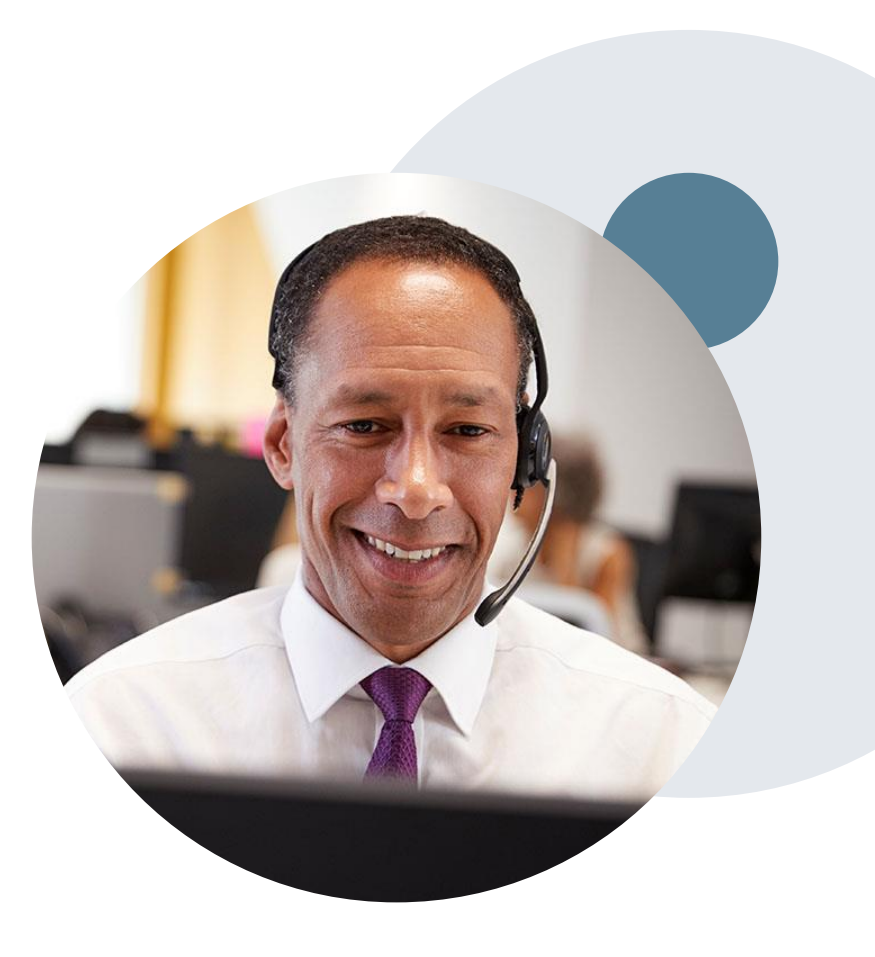

# **Provider Resources**

### **Web Portal**

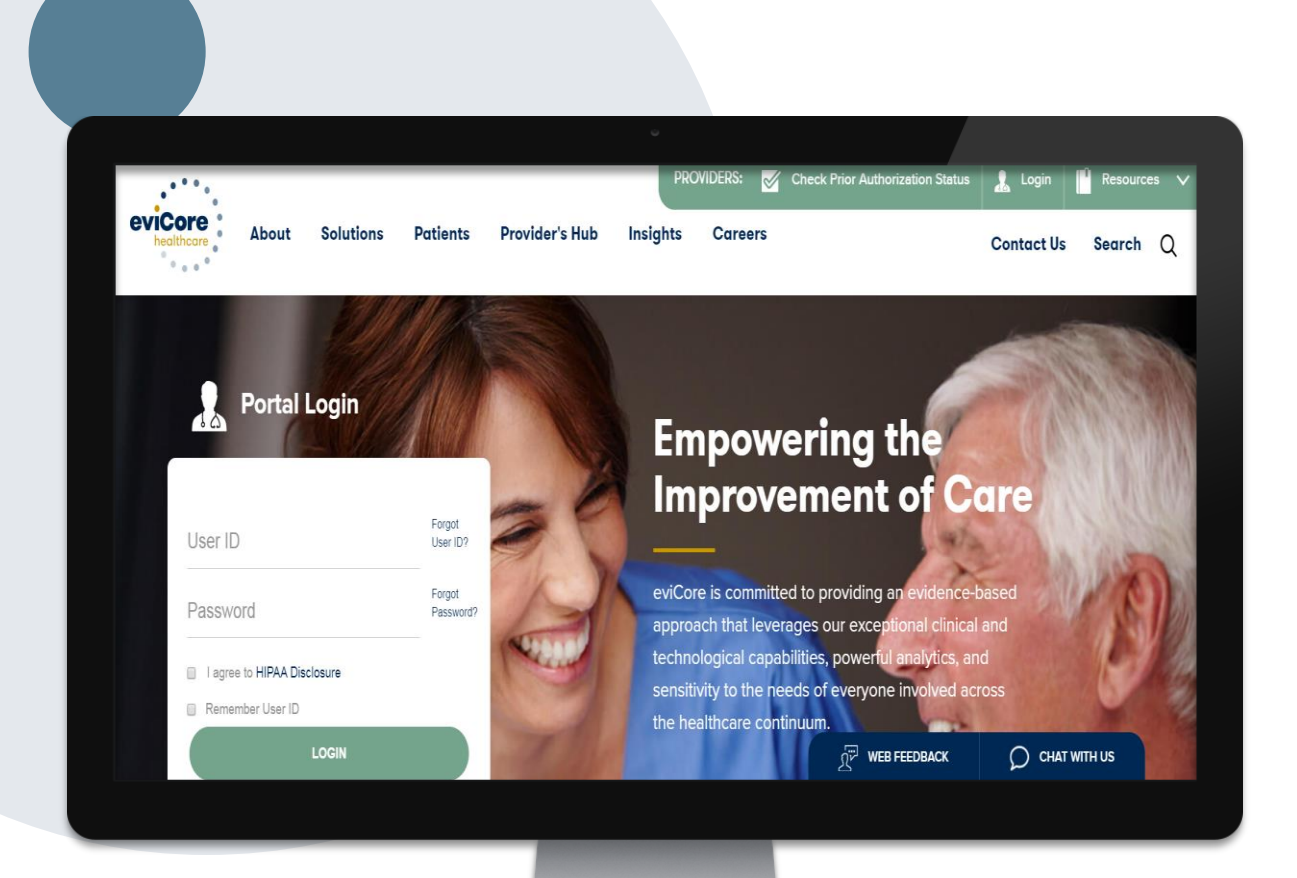

**The eviCore online portal is the quickest, most efficient way to request prior authorization and check authorization status and is available 24/7.**

**By visiting [www.eviCore.com,](http://www.evicore.com/) providers can spend their time where it matters most — with their patients!**

## **Call Center**

#### **Prior Authorization Call Center – 888.693.3297**

Our call centers are open from 8:00 a.m. to 7:00 p.m. local time. Providers can contact our call center to do the following:

• Request prior authorization.

- Check the status of existing authorization requests.
- Discuss questions regarding authorizations and case decisions.
- Change the procedure code(s) on an existing case.
- Schedule a clinical consultation with an eviCore medical director.

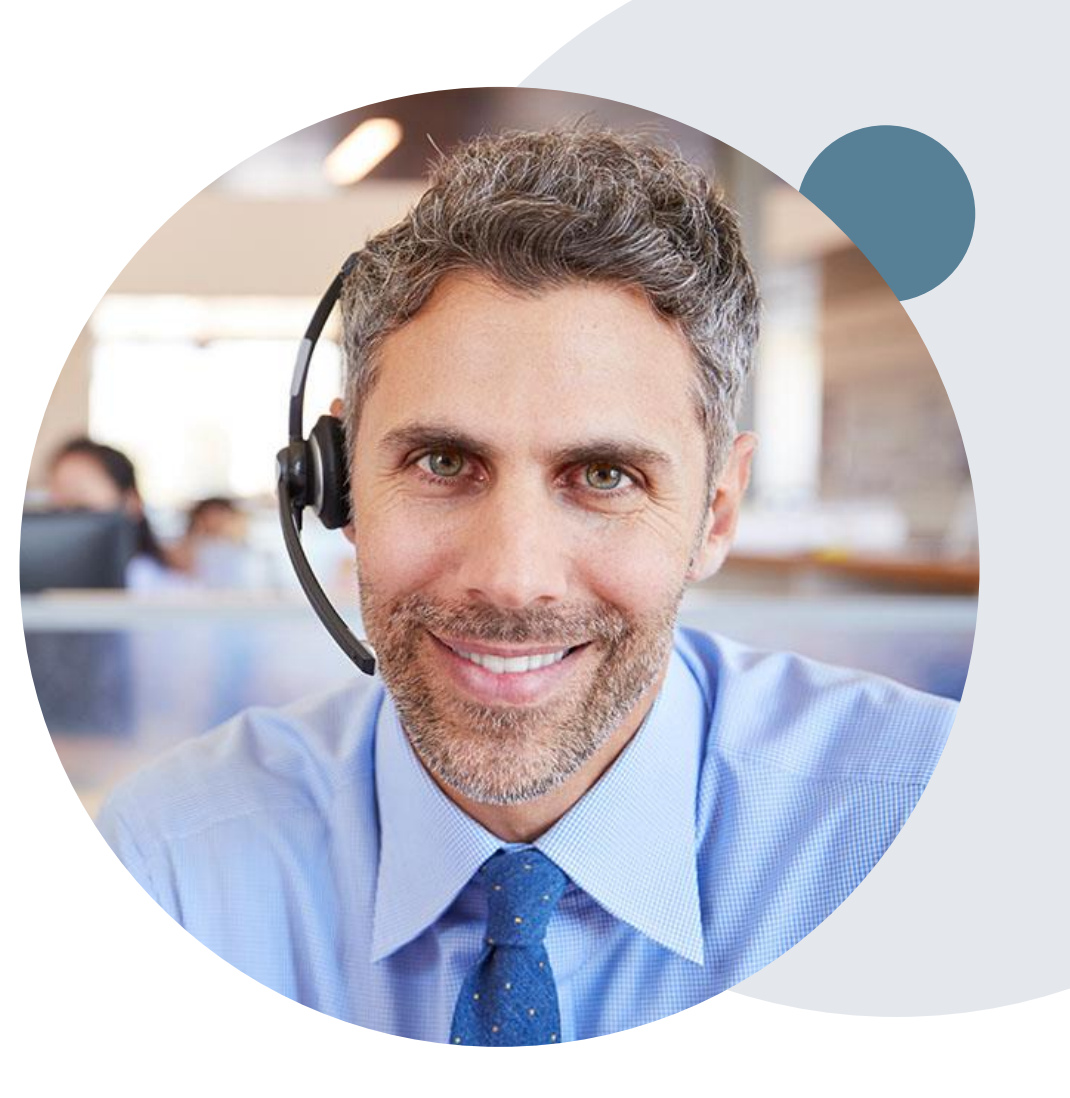

### **Additional Resources**

#### **Web-Based Services and Online Resources**

- You can access important tools, health plan–specific contact information, and resources at [www.eviCore.com.](http://www.evicore.com/)
- The "Resources" page includes clinical guidelines, online forms, and more.
- If you are unsure of how to contact eviCore, the quick reference tool can help.
	- Click the "Resources" tab.
	- Select "Find Contact Information" under the "Learn How To" section.
	- Type in Cigna and the solution to populate the contact phone and fax numbers as well as the appropriate legacy portal to utilize for case requests.

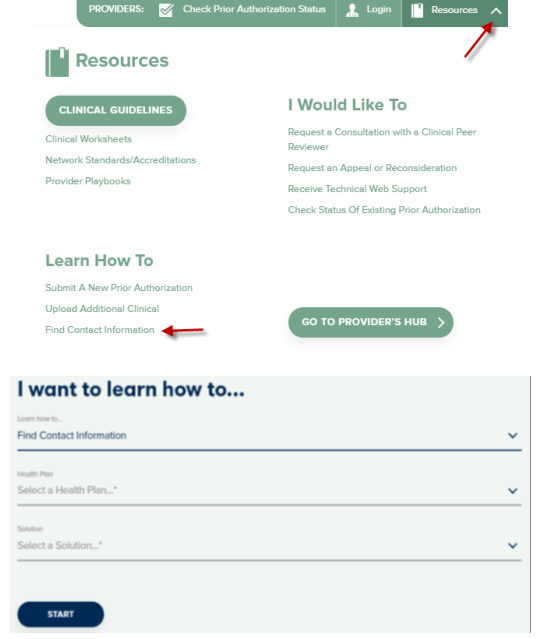

The quickest, most efficient way to request prior authorization is through our provider portal. We have a dedicated **Web Support** team that can assist providers in navigating the portal and addressing any web-related issues during the online submission process.

To speak with a Web Specialist, call 800.575.4594 or email portal.support@evicore.com.

## **Client and Provider Services team**

#### **Client and Provider Services**

eviCore has a dedicated Client and Provider Services team to address provider-related requests and concerns. In most instances, this team can provide a resolution within 24 to 48 hours from the date the request was submitted. Here are some common requests that can be sent to our Client and Provider Services team for assistance:

- Questions regarding Accuracy Assessment, Accreditation, and/or Credentialing
- Requests for an authorization to be re-sent to the health plan
- Consumer Engagement Inquiries
- Eligibility issues (member, rendering facility, and/or ordering physician)
- Issues experienced during case creation
- Reports of system issues

.

#### **How to contact our Client and Provider Services team**

**Email:** [ClientServices@evicore.com](mailto:ClientServices@evicore.com) (preferred)

**Phone:** 800.575.4517

For prompt service, please have all pertinent information available when contacting Client Services. If emailing, make sure to include a description of the issue with member/provider/case details when applicable. Outside of normal business hours, please email Client Services with your inquiry.

eviCore uses the Cherwell Ticketing System for all email inquiries. You will be assigned a ticket number starting with T. This number will identify a specific issue which you have provided for review. The ticket number should be included in the subject line when following up on an existing inquiry.

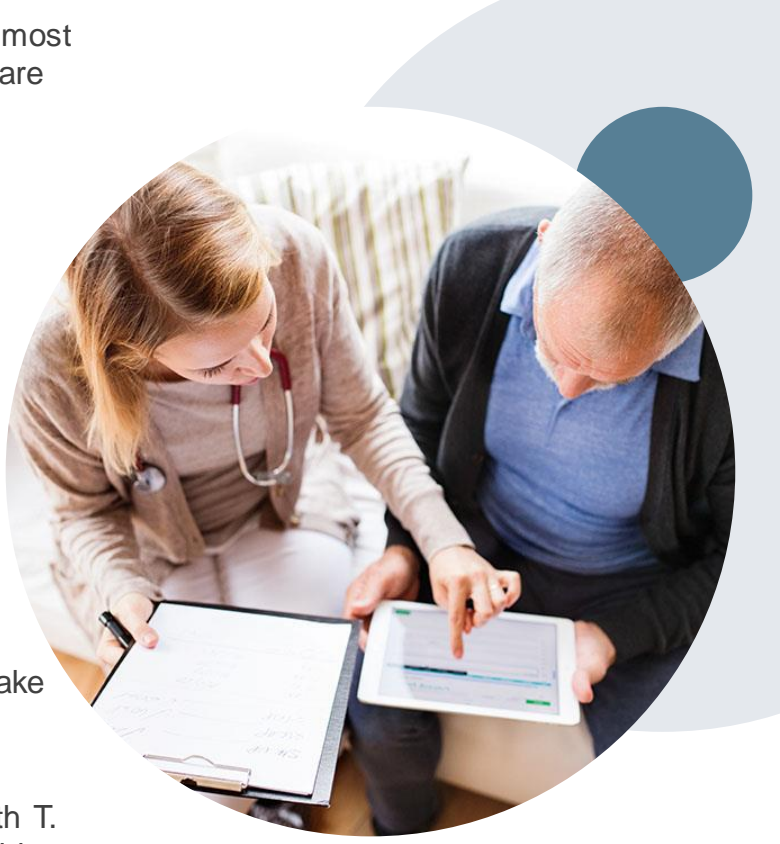

## **Provider Resource site**

#### **Cigna-Specific Provider Resources**

eviCore's Provider Experience team maintains provider resource pages that contain solution-specific educational materials to assist providers and their staff on a daily basis. The radiology provider resource page includes the following educational materials:

- Frequently Asked Questions
- Quick Reference Guides
- Solution PowerPoint Overview
- **Training Sessions**
- Announcement Letters

To access these helpful resources, please visit

[www.eviCore.com/resources/healthplan/Cigna.](http://www.evicore.com/resources/healthplan/Cigna)

#### **Other Key Contacts:**

- Provider Enrollment Questions Contact Provider Services at 800.882.4462.
- Contracting Questions Contact your Cigna Contracting Representative.
- eviCore Questions Contact Kathleen Bass [\(kbass@eviCore.com\)](mailto:Kbass@eviCore.com).

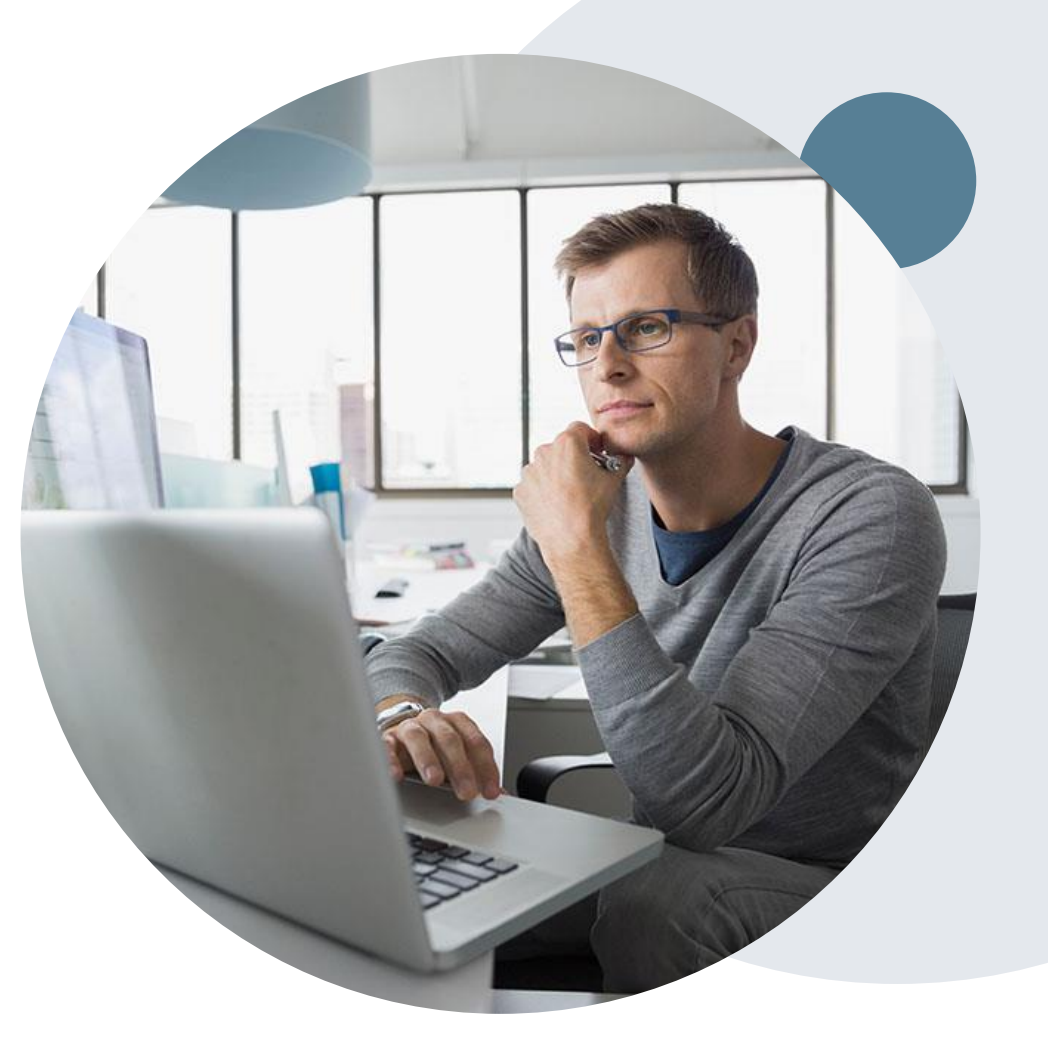

# **Thank You!**

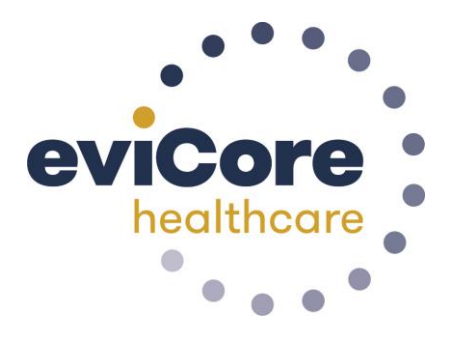

### **Provider Portal Overview**

### **Portal Compatibility**

**The eviCore.com website is compatible with the following web browsers:**

- **Google Chrome**
- **Mozilla Firefox**
- **Internet Explorer 9, 10, and 11**

**You may need to disable pop-up blockers to access the site. For information on how to disable pop-up blockers for any of these web browsers, please refer to our [Disabling Pop-Up Blockers guide](../Disabling Pop-up Blockers.pdf).**

### **eviCore healthcare website**

• Point web browser to evicore.com

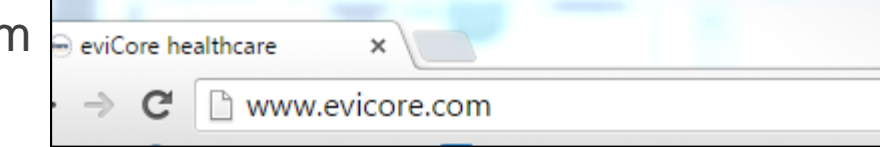

• Login or Register

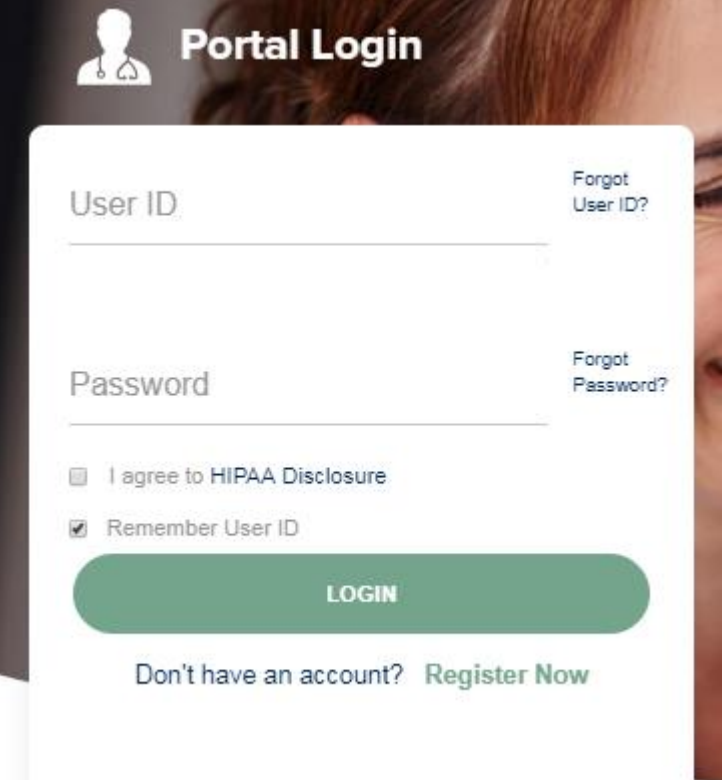

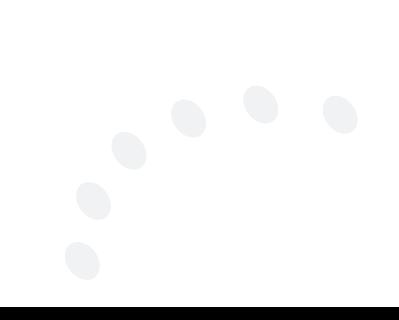

### **Creating An Account**

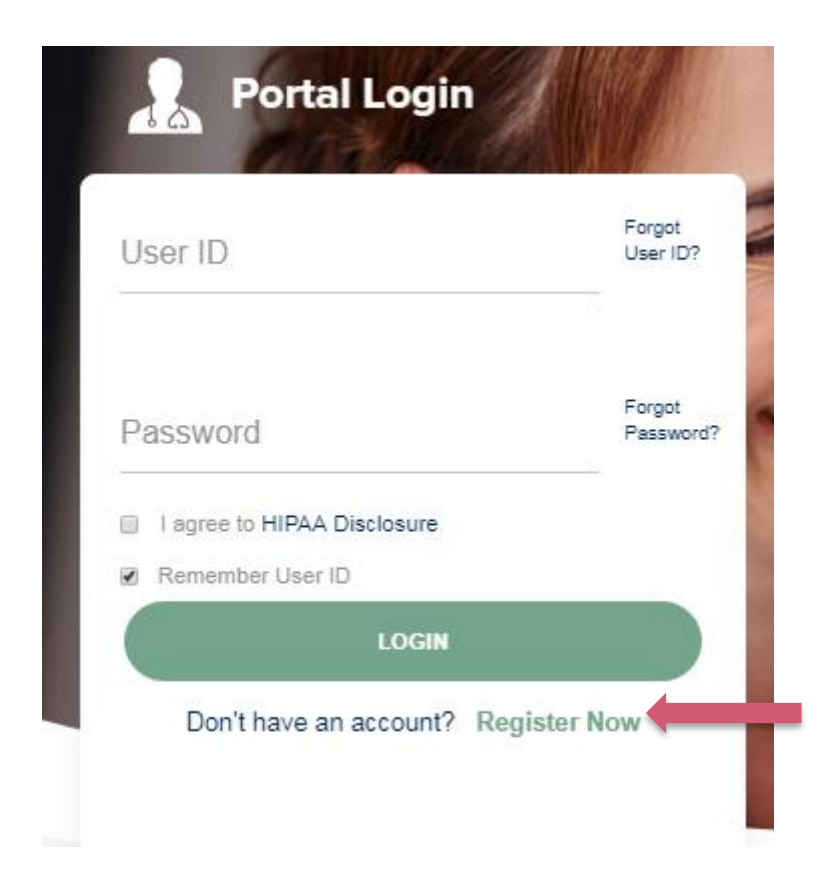

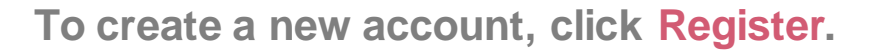

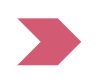

### **Creating An Account**

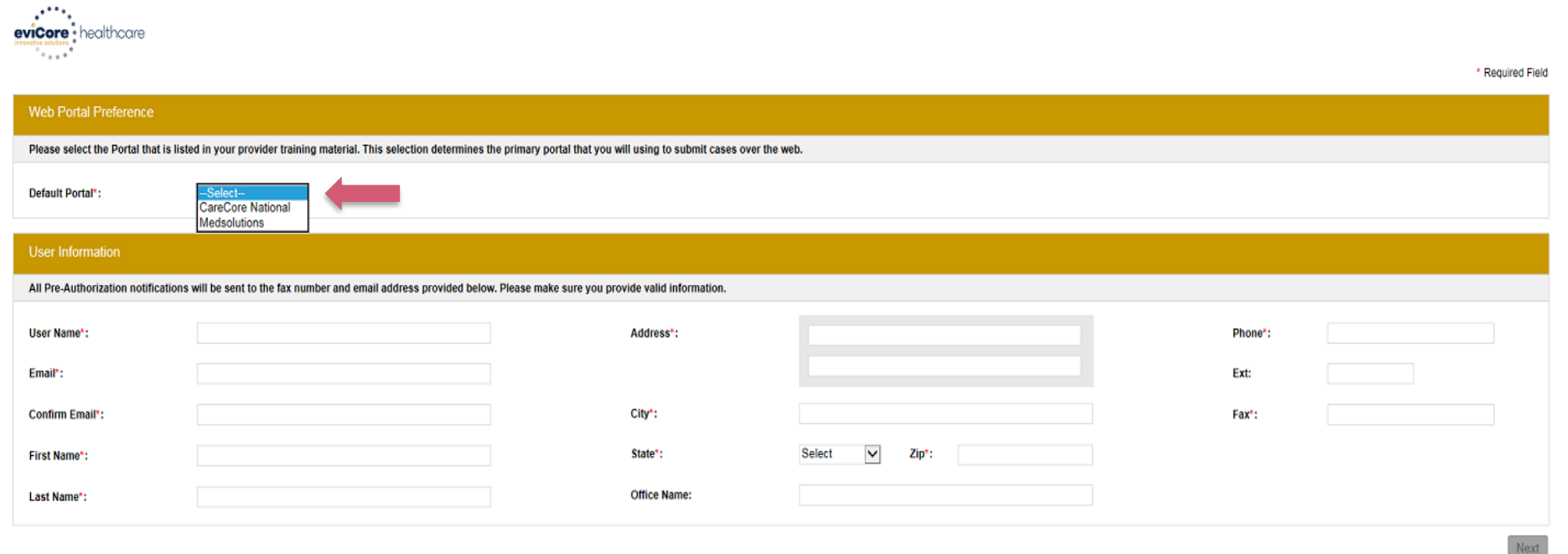

**Select CareCore National or MedSolutions as the Default Portal, and complete the user registration form.**

**Please note: For the MedSolutions portal, you will also need to select the appropriate Account Type: Facility, Physician, Billing Office, and Health Plan.** 

### **Creating An Account**

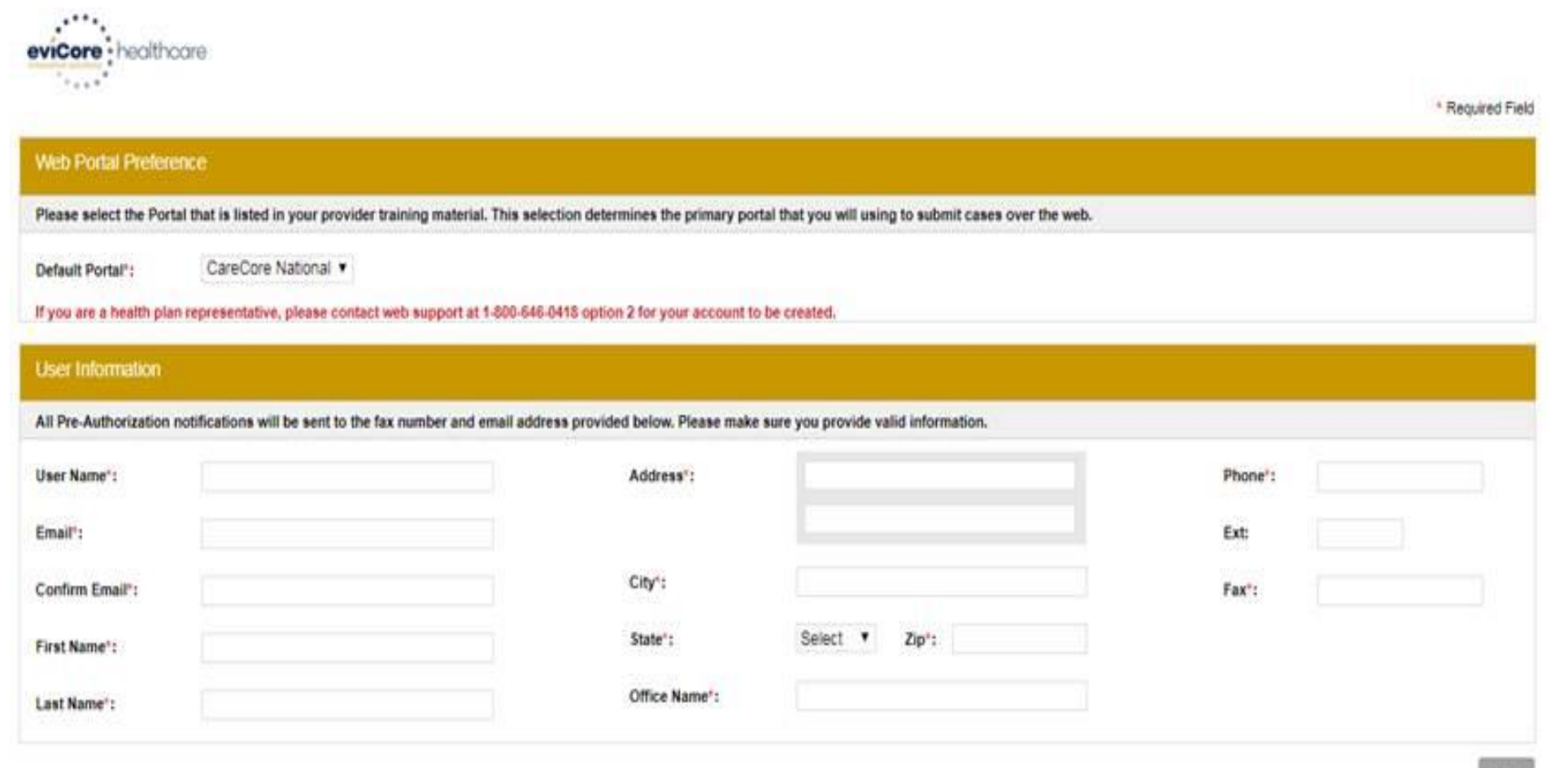

**Review information provided, and click "Submit Registration."**

### **User Registration-Continued**

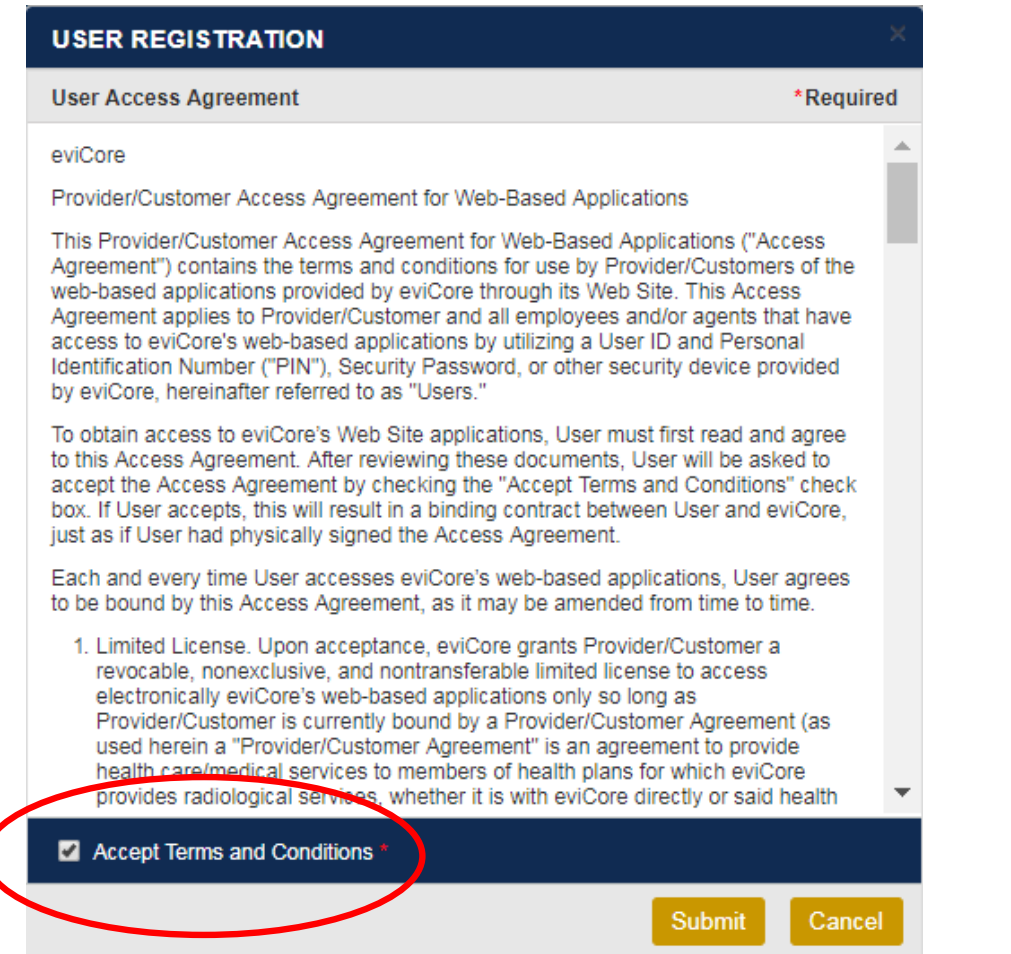

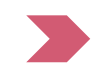

**Accept the Terms and Conditions, and click "Submit."**

#### **User Registration-Continued**

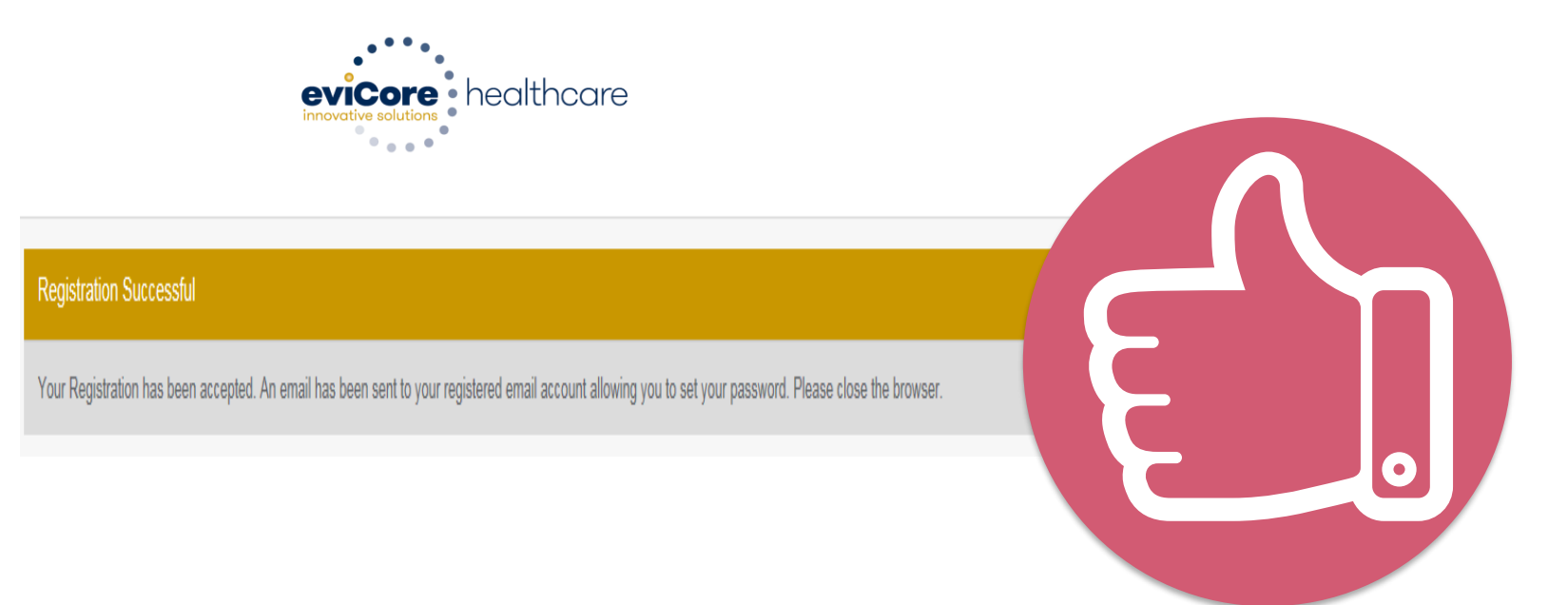

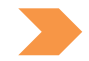

**You will receive a message on the screen confirming your registration is successful. You will be sent an email to create your password.**

### **Account Log-In**

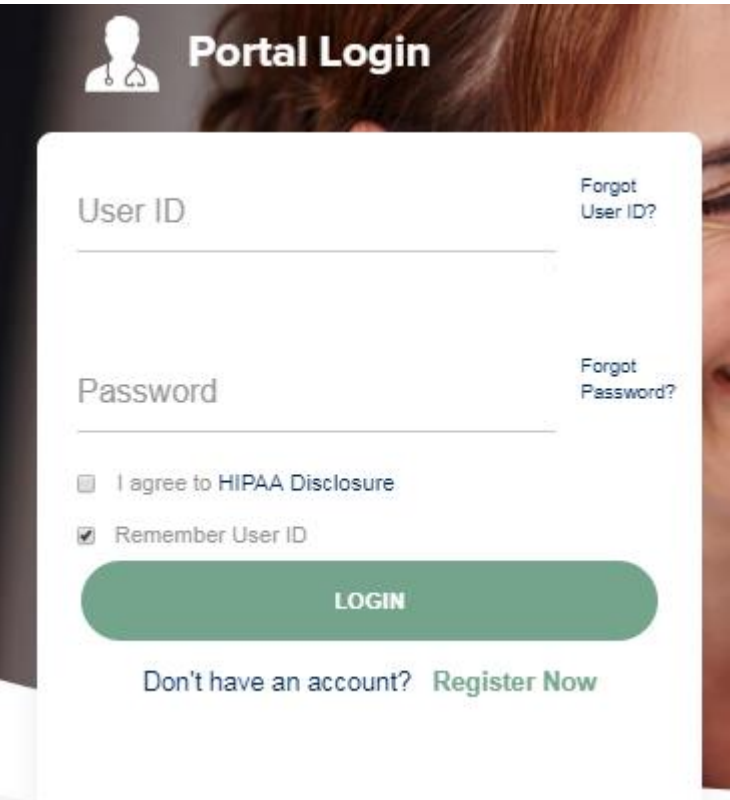

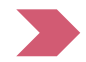

**To log-in to your account, enter your User ID and Password. Agree to the HIPAA Disclosure, and click "Login."** 

#### **Announcement**

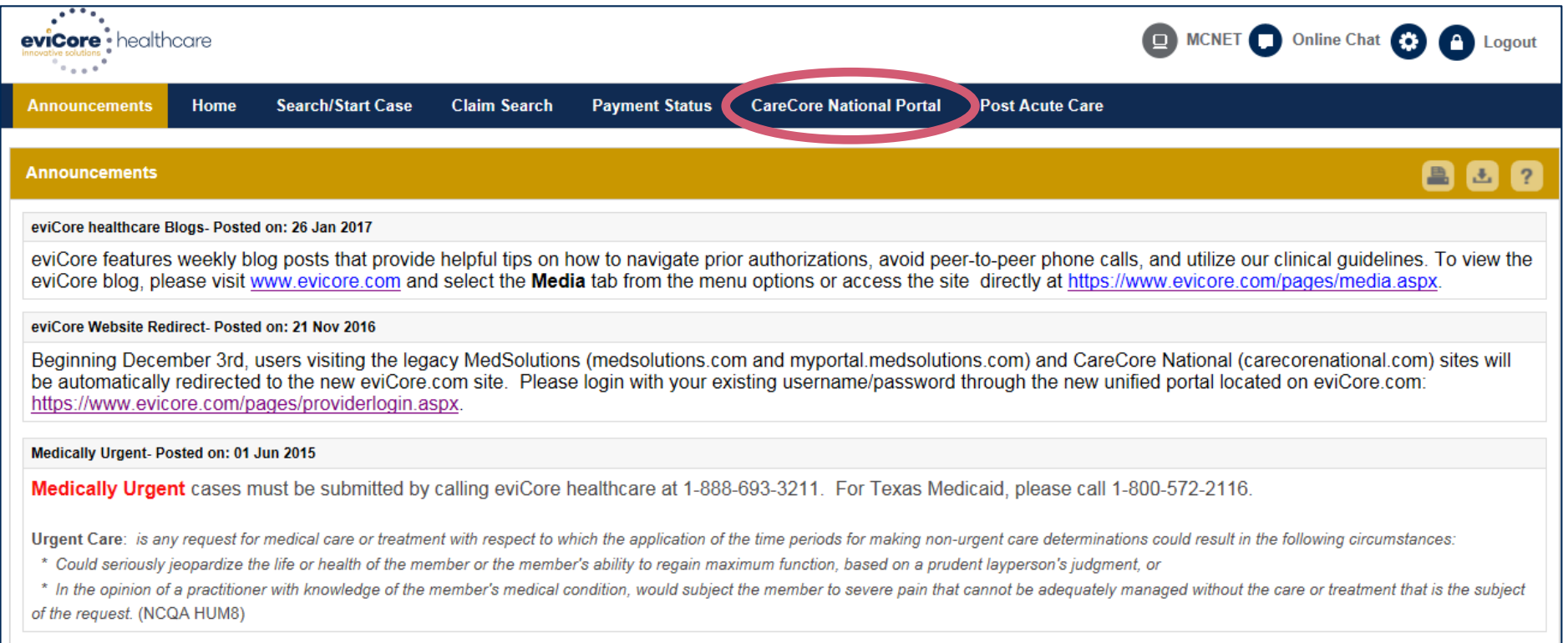

**Once you have logged in to the site, you will be directed to the main landing page that includes important announcements.** 

*Note: You can access the CareCore National Portal at any time without having to provide additional log-in information. Click the CareCore National Portal button on the top right corner to seamlessly toggle back and forth between the two portals.*

#### **Account Settings**

The **Options Tool** allows you to access your Account Settings to update information:

- Change password
- Update user account information (address, phone number, etc.)
- Set up Preferred Tax ID numbers of Physicians or Facilities

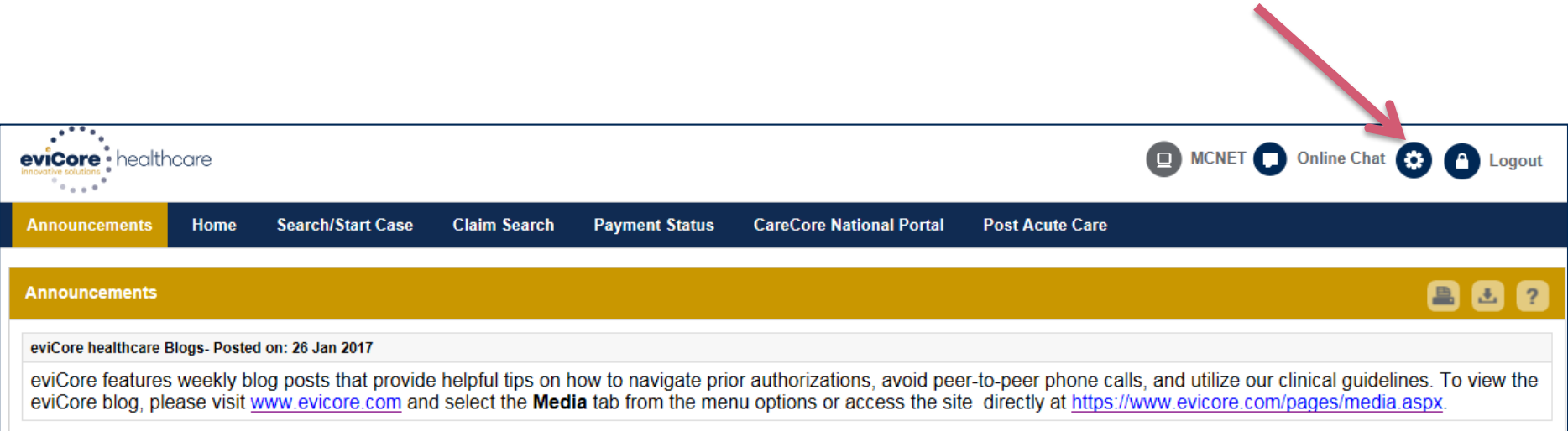

#### **Account Settings**

Adding **Preferred Tax ID numbers** will allow you to view the summary of cases submitted for those providers:

- Search for a Tax ID by clicking **Physician** or **Facility**.
- Confirm you are authorized to access PHI by clicking the check box, and hit Save.

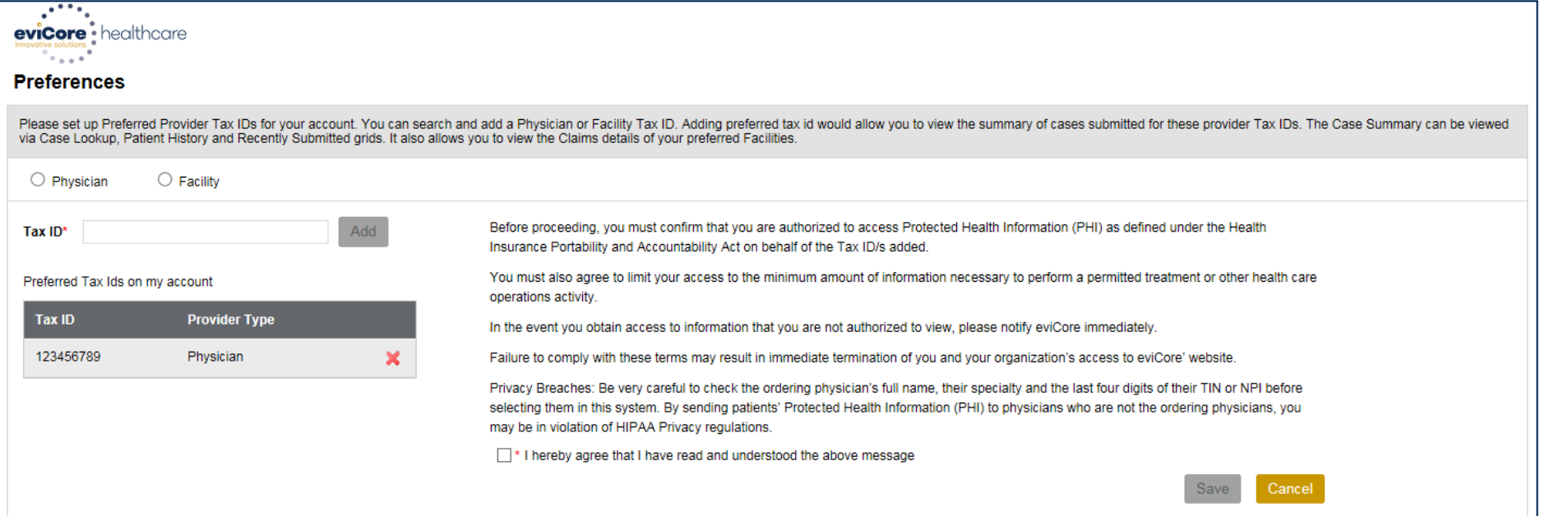

## **Search/Start Case**

### **Home Tab**

The Home Page will have two worklists: My Pending Worklist and Recently Submitted Cases

#### **My Pending Worklist**

- Save case information and complete case at a later time œ.
- Submit additional clinical to a pending case after submission without having to fax ٠

#### **Recently Submitted Cases**

Cases that are pending review and/or cases recently approved or denied ٠

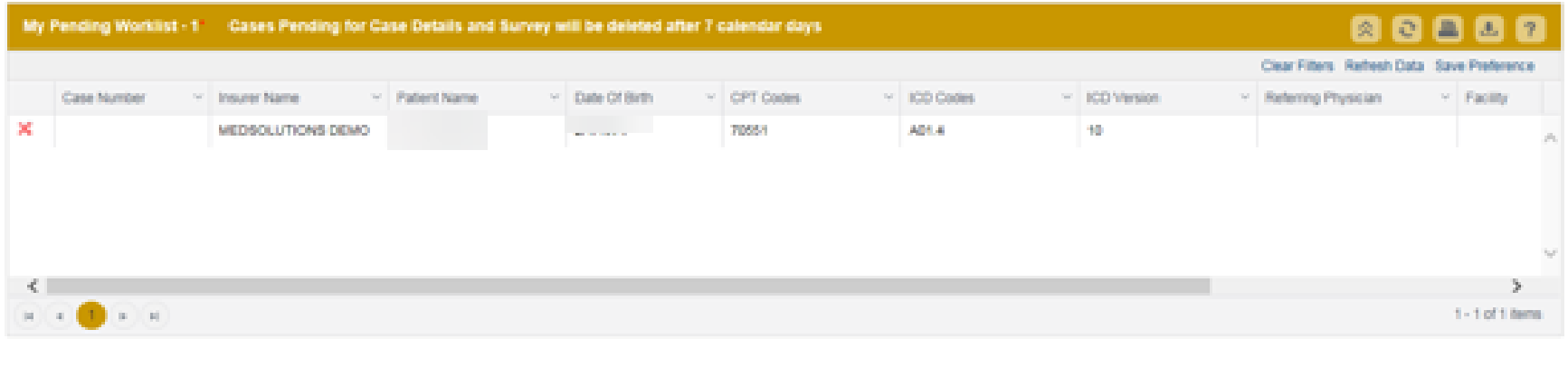

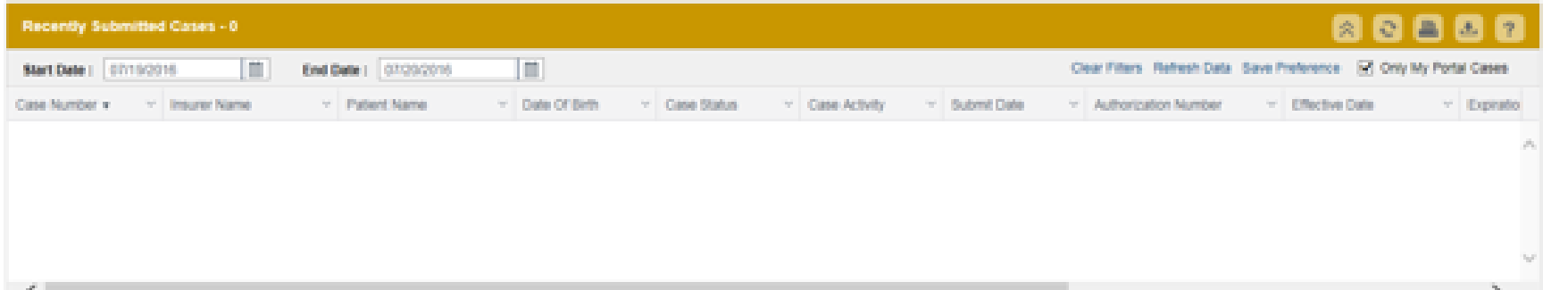

### **Search/Start Case – Member Lookup**

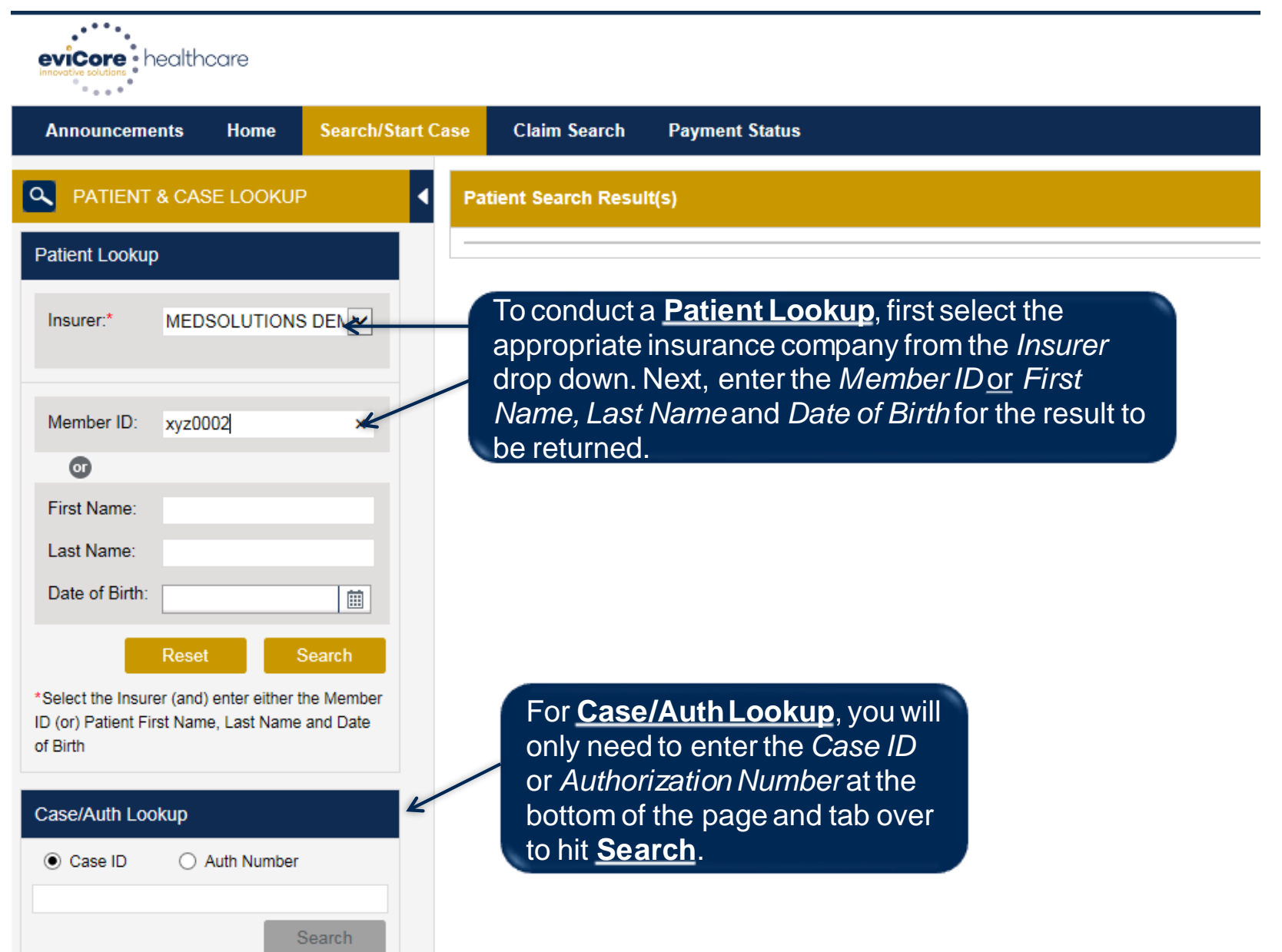

#### **Search/Start Case - Member Lookup**

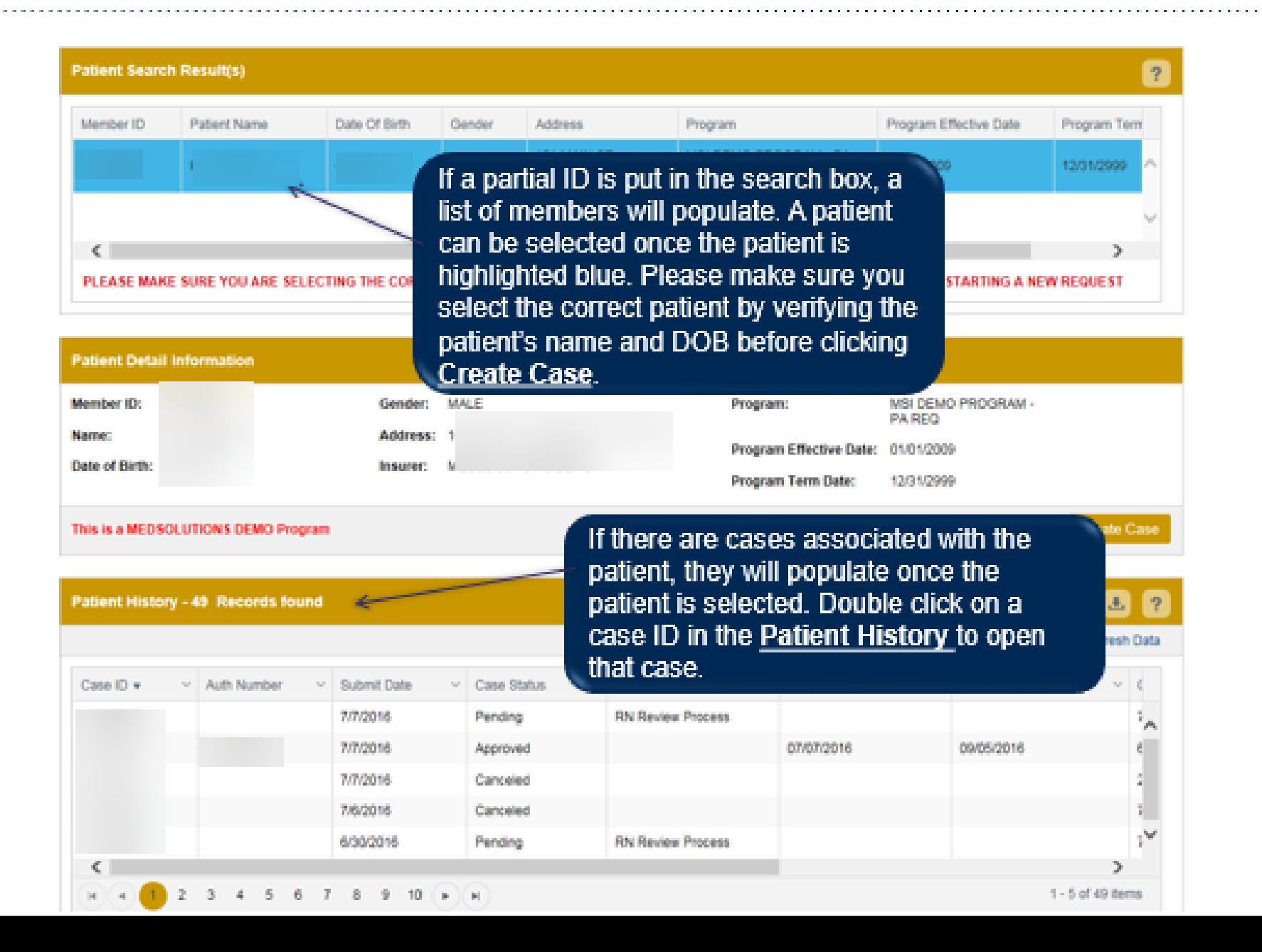

39

#### **Case Creation – CPT/ICD Codes**

- Begin typing the **CPT** and **ICD codes** or descriptions, then click the appropriate option with your cursor. Modifier selections will populate for the code, if applicable. The portal allows selection of *unlimited* CPT and ICD codes.
- A box will populate allowing you to enter the retro date of service if retrospective requests are able to be initiated via the web for the health plan specified.

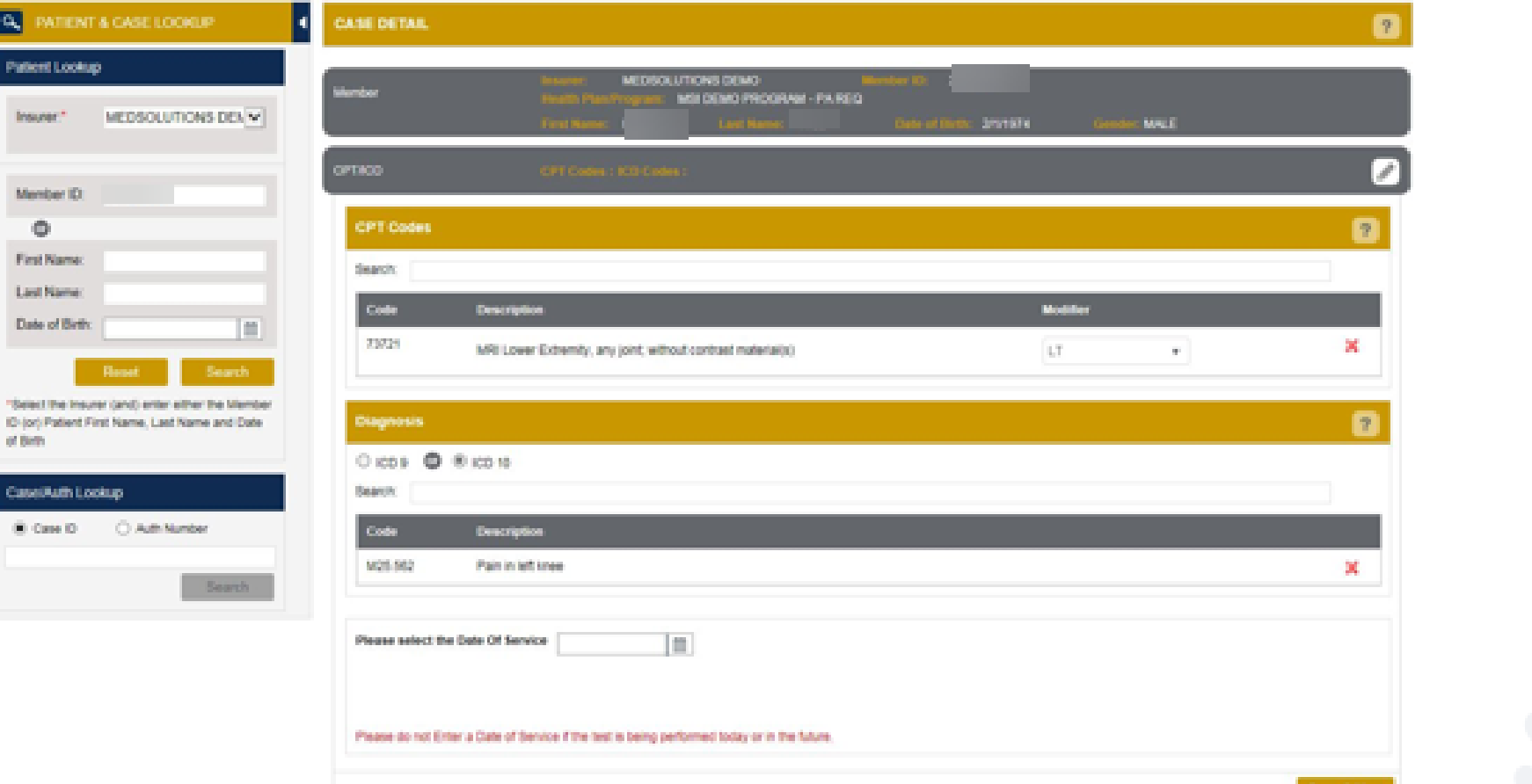

### **Case Creation - Ordering Physician**

- Select from a default Physician or search by Name, Tax ID, or NPI number, and select  $\sim$ the state.
- Once the correct physician displays, select by clicking on the record. Then hit "Save & Next."

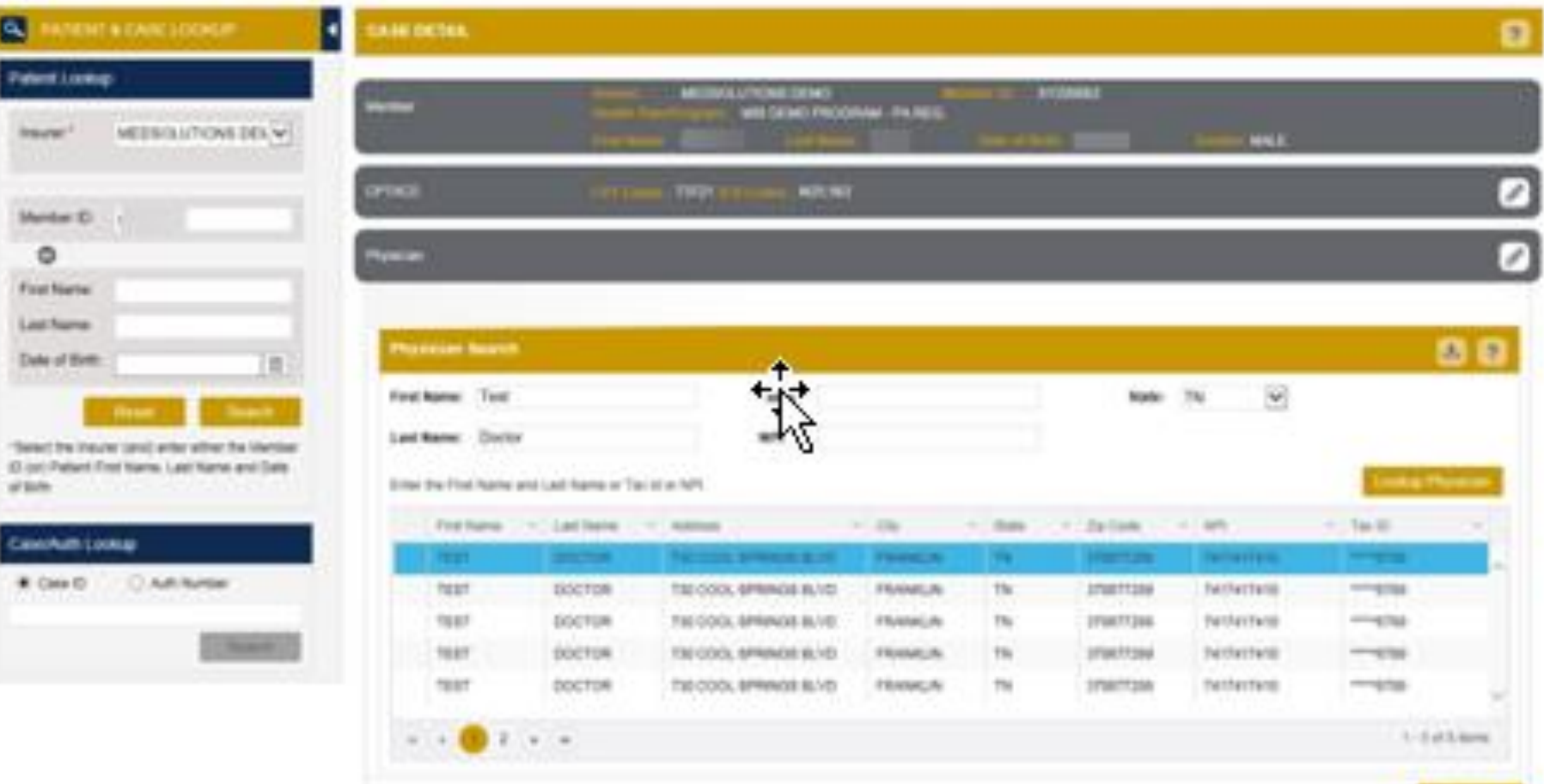

#### **Case Creation – Facility if the member is included in the Site-of-Care Program a list of facilities will be offered**

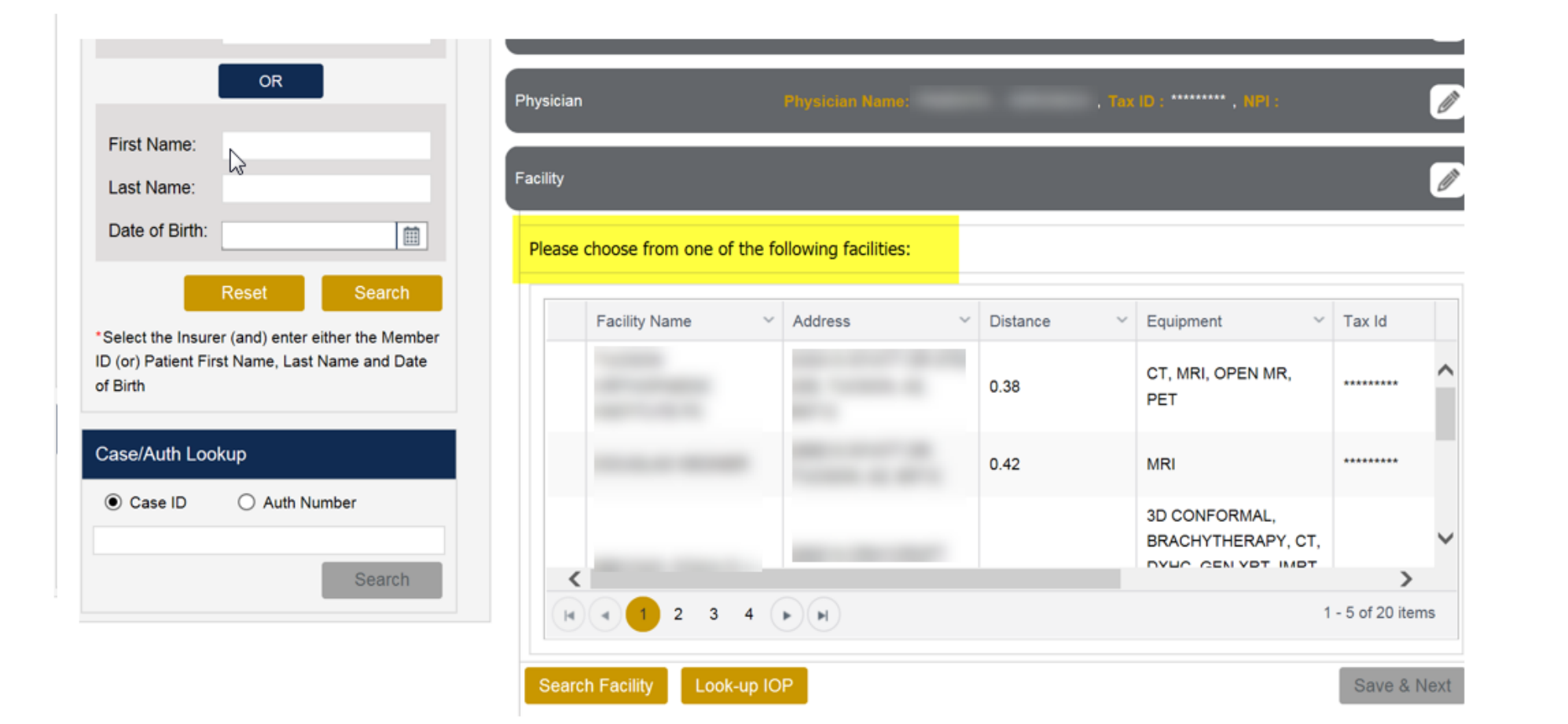

The *information* on this slide is for educational purposes only and the actual provider experience on the portal may vary

#### **Case Creation – Facility**

- Select a facility or search by clicking the **Search Facility** button and entering the **Facility Name**, **Tax ID**, or **NPI** number. For in-office procedures, click the Look-Up IOP button, and choose from the list.
- Once the correct facility displays, select by clicking on the record. Then hit **"Save & Next."**

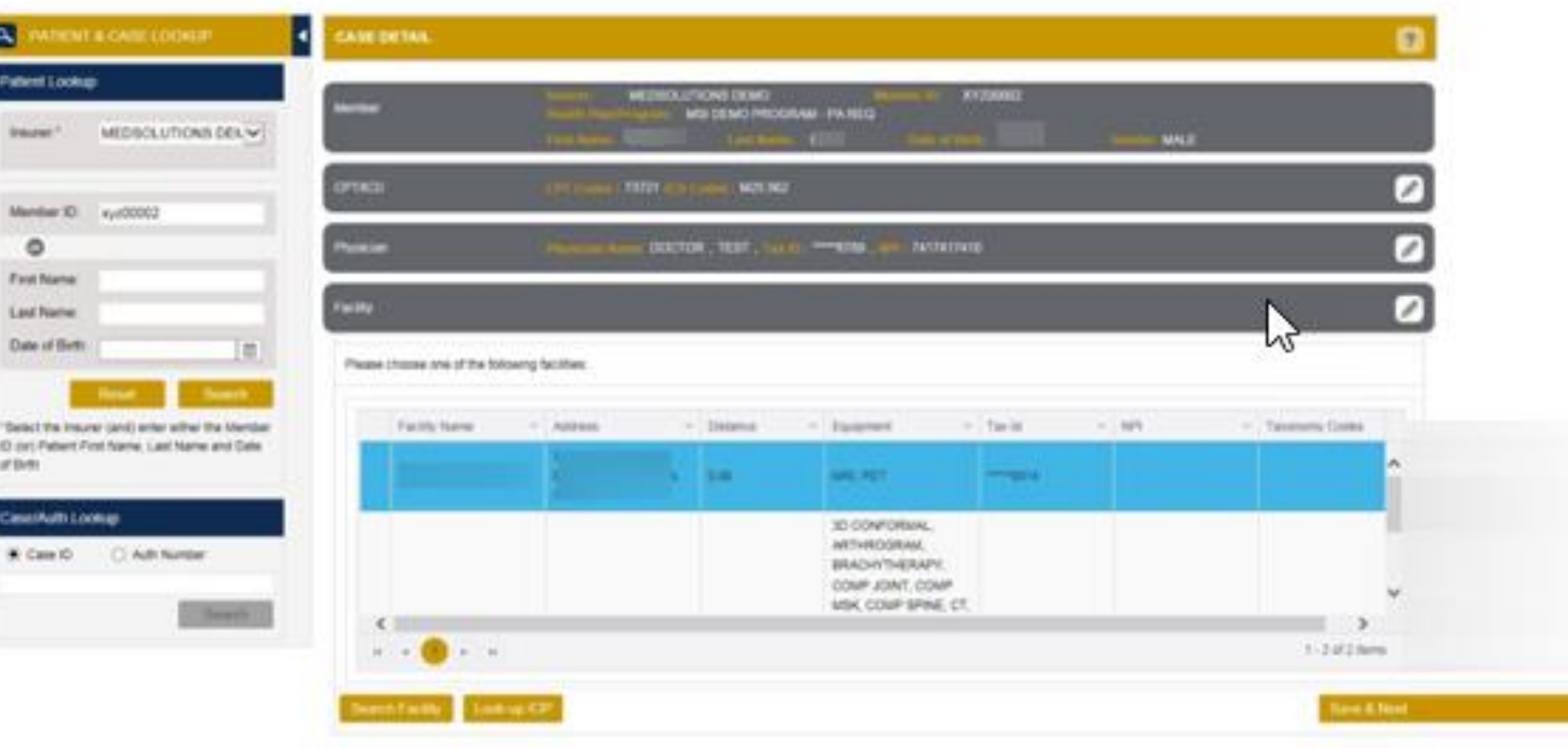

44

The *information* on this slide is for educational purposes only and the actual provider experience on the portal may vary

### If a facility is chosen that is not a free standing facility there will b an informational screen with a list of possible exception options

The customer's benefit requires the procedure be administered at the least intensive setting in order to be covered. The site you have selected may not be considered medically necessary. Please Note: Yo may change your facility selection to one of the above at any time before proceeding with the clinical review.

Do any of the following apply to this request? Is the patient under 18 years of age? If no, does the patient:

-require obstetrical observation:

-require perinatology services:

-require imaging related to transplantation services at an approved transplantation facility:

-have a known CT contrast allergy and use of that contrast agent is planned:

-have a known MR contrast allergy and use of that contrast agent is planned:

-require moderate or deep sedation or general anesthesia for the imaging procedure and freestanding facilities providing such sedation are not available

-have a documented diagnosis of claustrophobia requiring open magnetic resonance imaging which is not available in a freestanding facility:

-have a documented diagnosis of systemic cancer, where previous imaging has been performed at a hospital location and is necessary for continuity of care:

-is imaging outside the hospital-based imaging department or facility expected to adversely impact care?

If the answer is "no" to any of the preceding:

-is a surgery or procedure being performed at the hospital for which pre-operative or pre-procedure imaging is an integral component of the procedure:

-or is equipment for the size of the individual only available at a hospital-based imaging facility?

If "yes" to any of the above, please select which applies from this list. If none apply, please select "none of the above."

If 'None of the Above' override is chosen:

This service is not eligible for coverage if rendered at the facility you have selected. By choosing 'None of the Above' you attest there is no medical reason for selecting this location and the site will be DENIED. Please proceed with providing information regarding the procedure(s) requested for medical necessity determination.

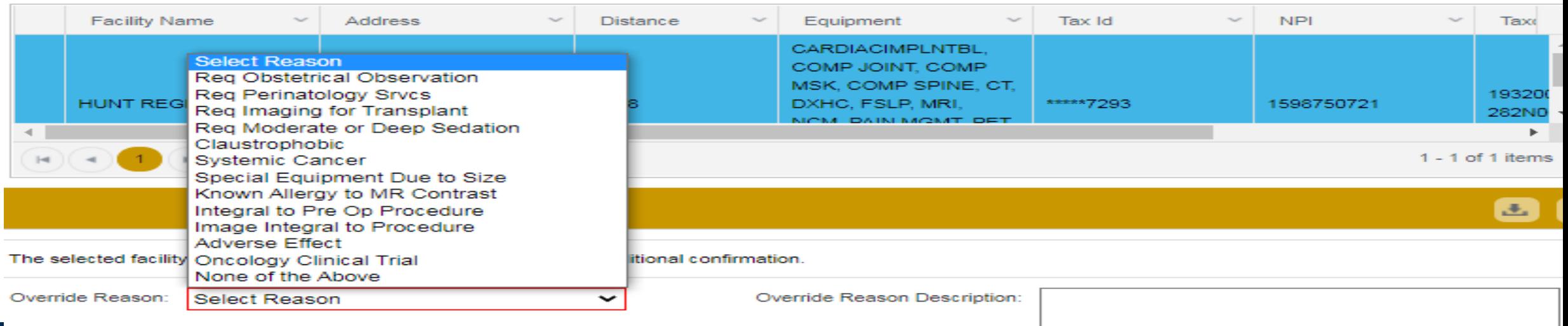

### **If you have entered an exception reason**

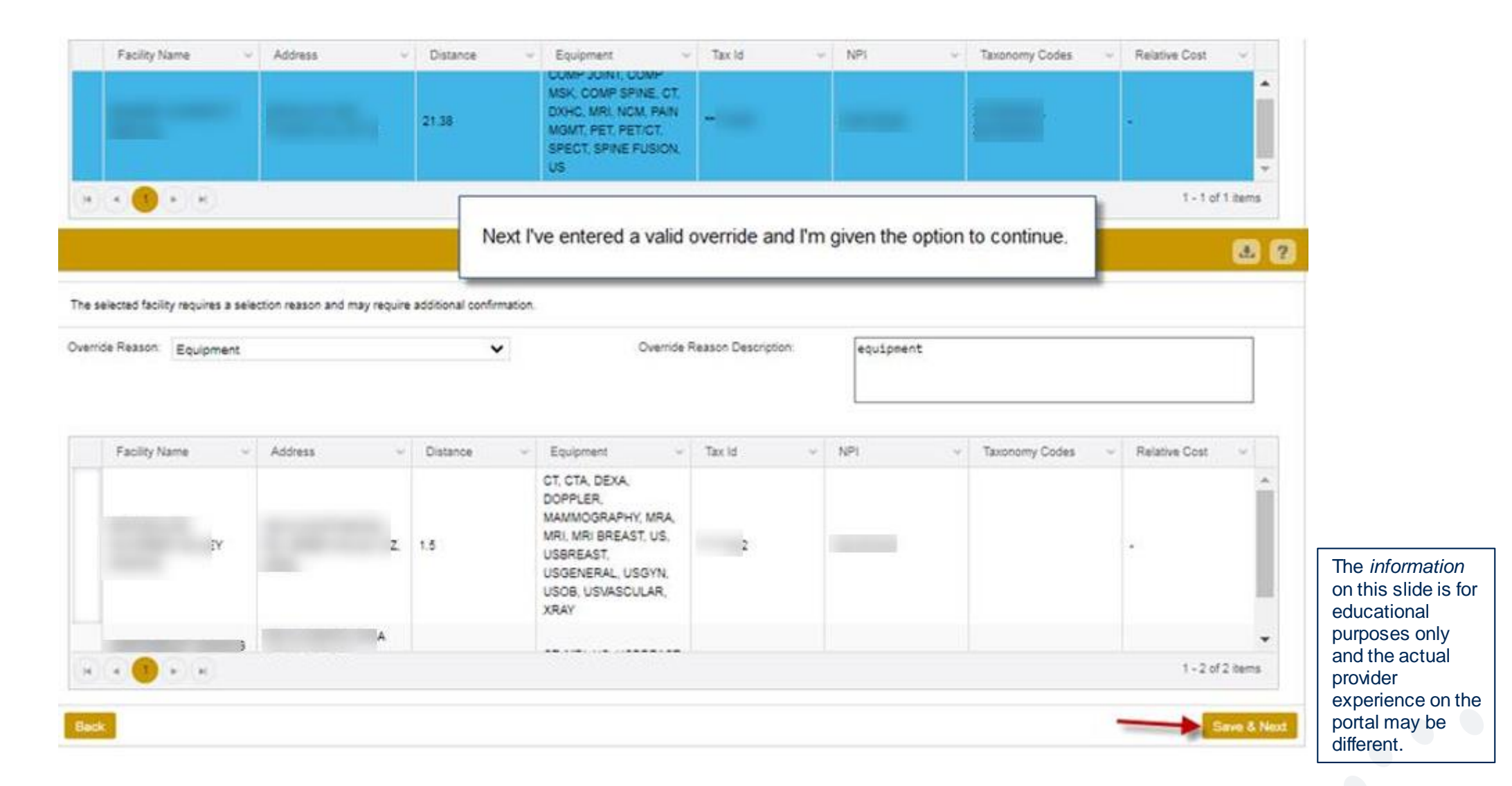

### **When "None of the above" is chosen from the list**

#### sine abstricted shorresting

proportional applications available

report inauging related to transplantation services at an approved transplantation facility;

powered at freepot feature that its new first confirm forestreet agent in present

vquire moderate or deep sedation or general aveathesia for the imaging procedure and freestanding facilities providing us h sedation are not available

have a documented diagnosis of classtrophobia requiring open magnetic resonance imaging which is not available in a freestanding facility;

have a documented shapeous of systemic cancer or other chronic debilitating illness, where previous imaging has been performed at a hospital faculton and is necessary for contamity of care;

is imaging outside the hospital based imaging department or facility expected to adversely impact or delay care?

#### If the arcourt is "no" to any of the preceding:

is a surgery or procedure being performed at the longital for which pre-spendive or pre-procedure imaging is an integral component of the procedure; or is equipment for the size of the individual soly available at a hospital-based inaquing facility?

37 "yes" ha any of the above, please solect which applies from this lot. 31 years apply, please solect "none of the above."

If Yamm of the Above' overside a chosen. This service is not shighly he coverage if rendered at the faility you have selected. By choosing Years of the Above' you affect there is no overload reason for selecting this incub the procedure is requested for made at successfu determ

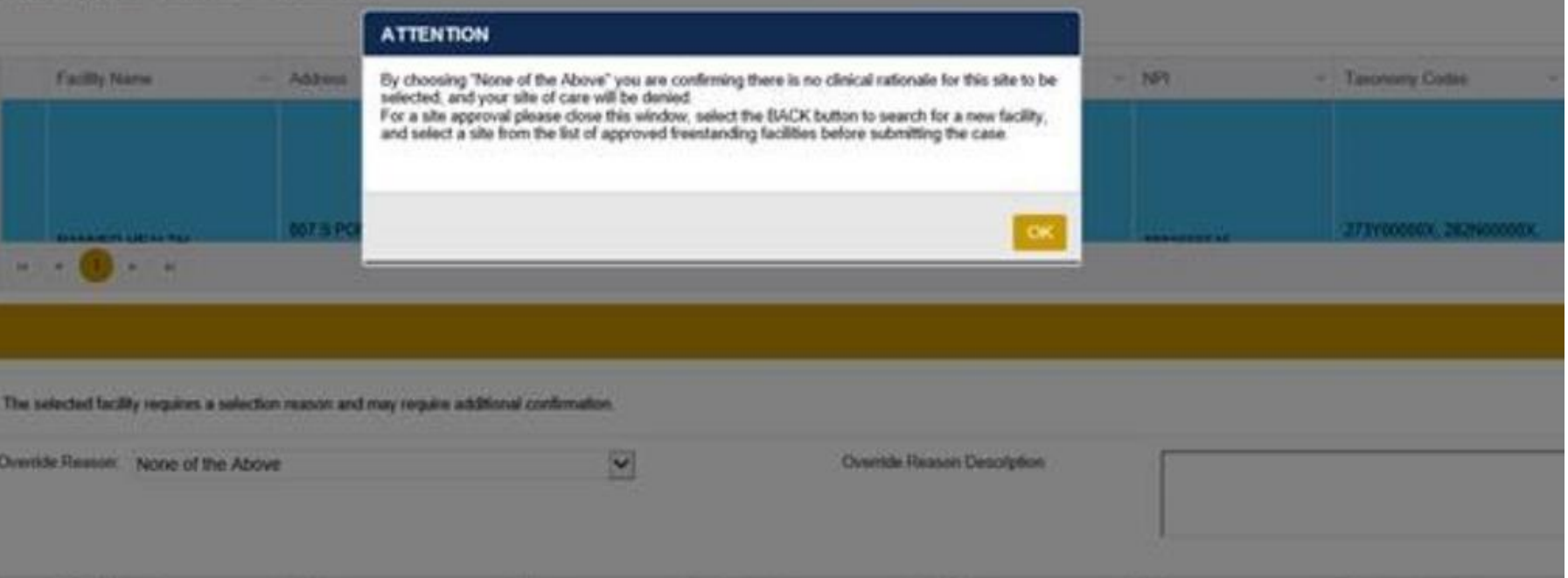

The *information* on this slide is for educational purposes only and the actual provider experience on the portal may be different.

### **When "None of the above" is chosen from the list**

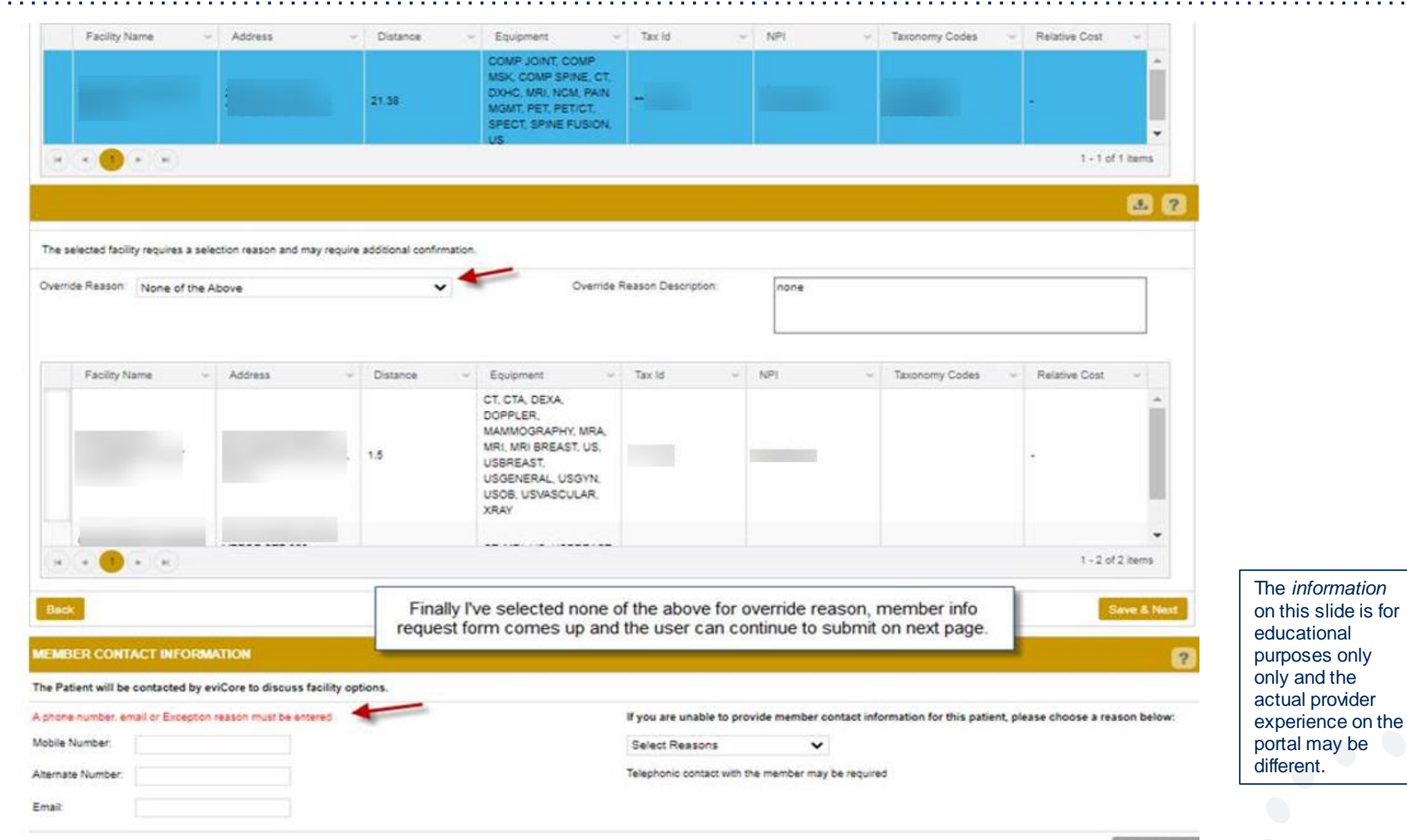

### **Member Information**

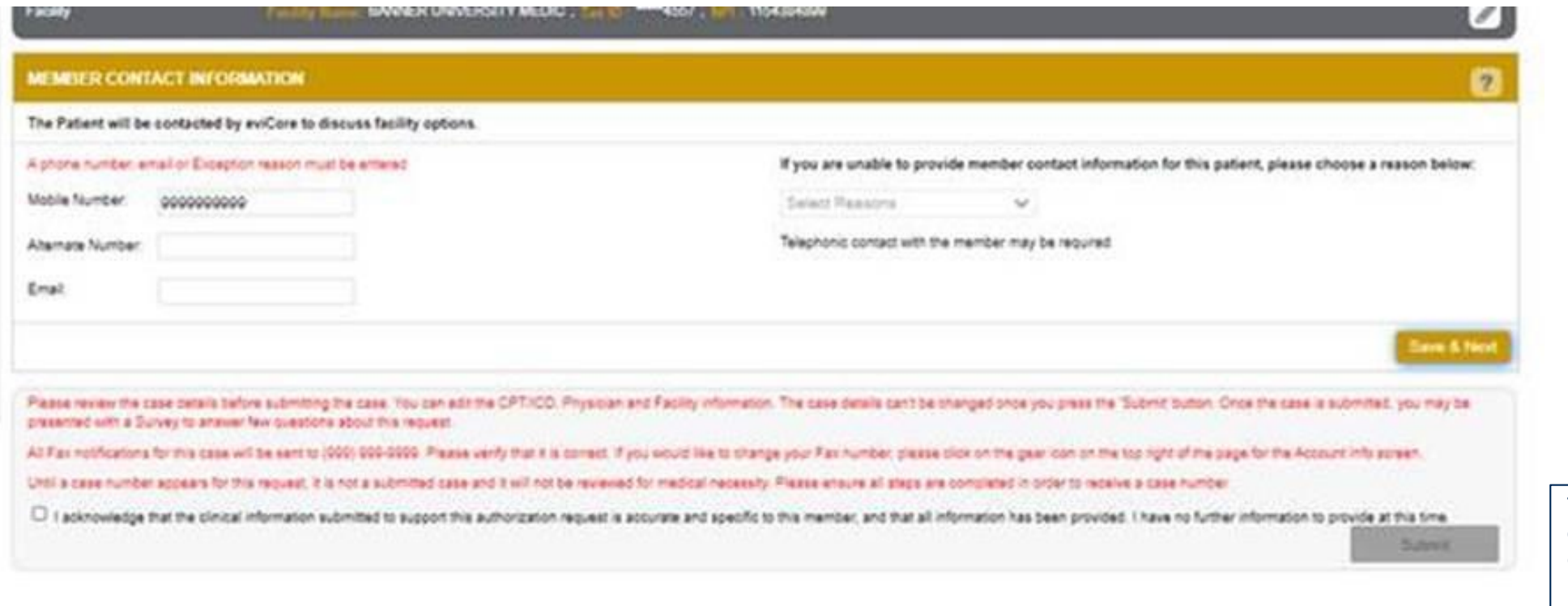

The *information* on this slide is for educational purposes only and the actual provider experience on the portal may be different.

#### **Case Creation – Review and Submit**

- You can edit the CPT/ICD codes, Physician, and Facility information by clicking the "Edit" icons next to the field that needs to be updated.
- Review the case information, then **click Submit.** Case details cannot be changed on the portal once you hit this button. Any changes after submission would need to be made via phone.
- Once you hit Submit, you will receive an automatic approval, or you will be prompted to respond to the clinical questions for additional information.

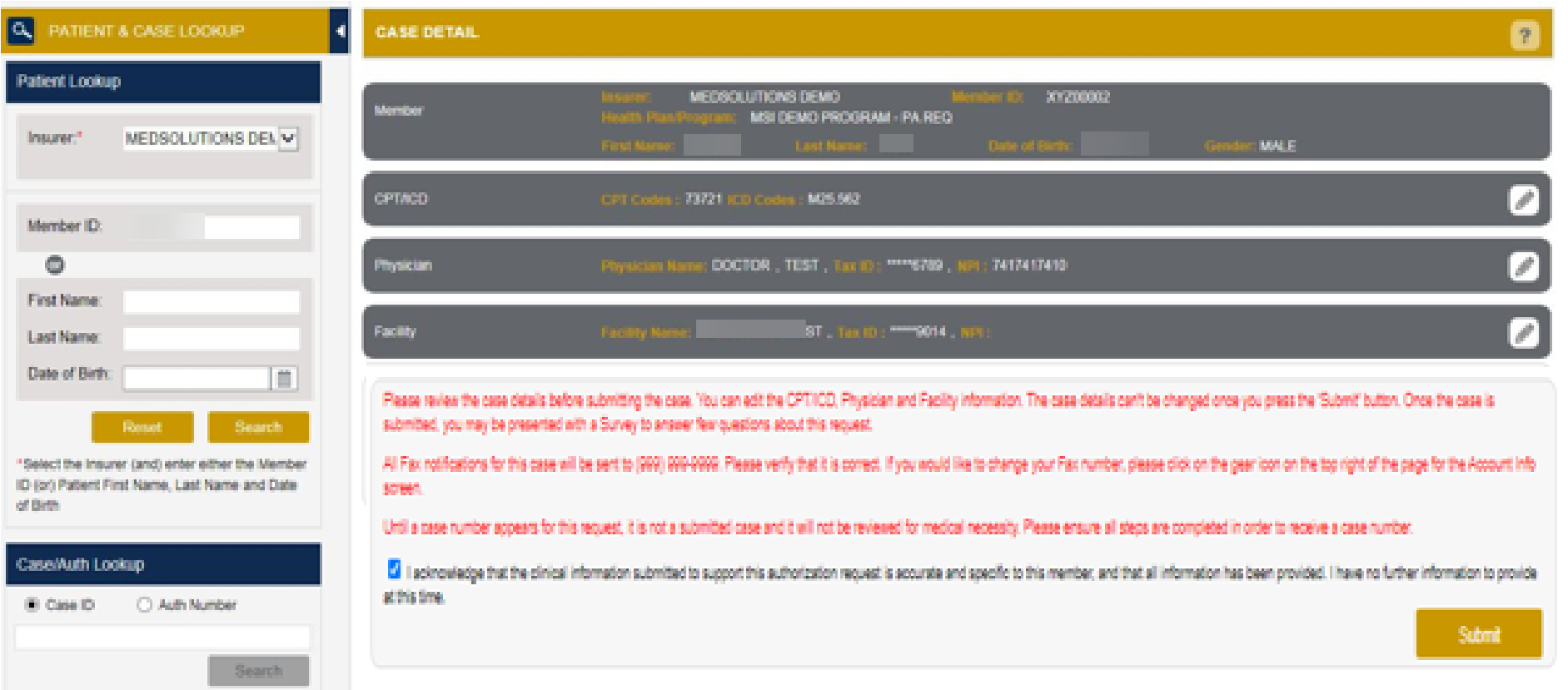

 $\odot$ Knee

- If applicable, you will be asked a series of questions beginning with a reason for the request.
- Select from the dropdown, or enter a rationale in the text box if none of the options are applicable.

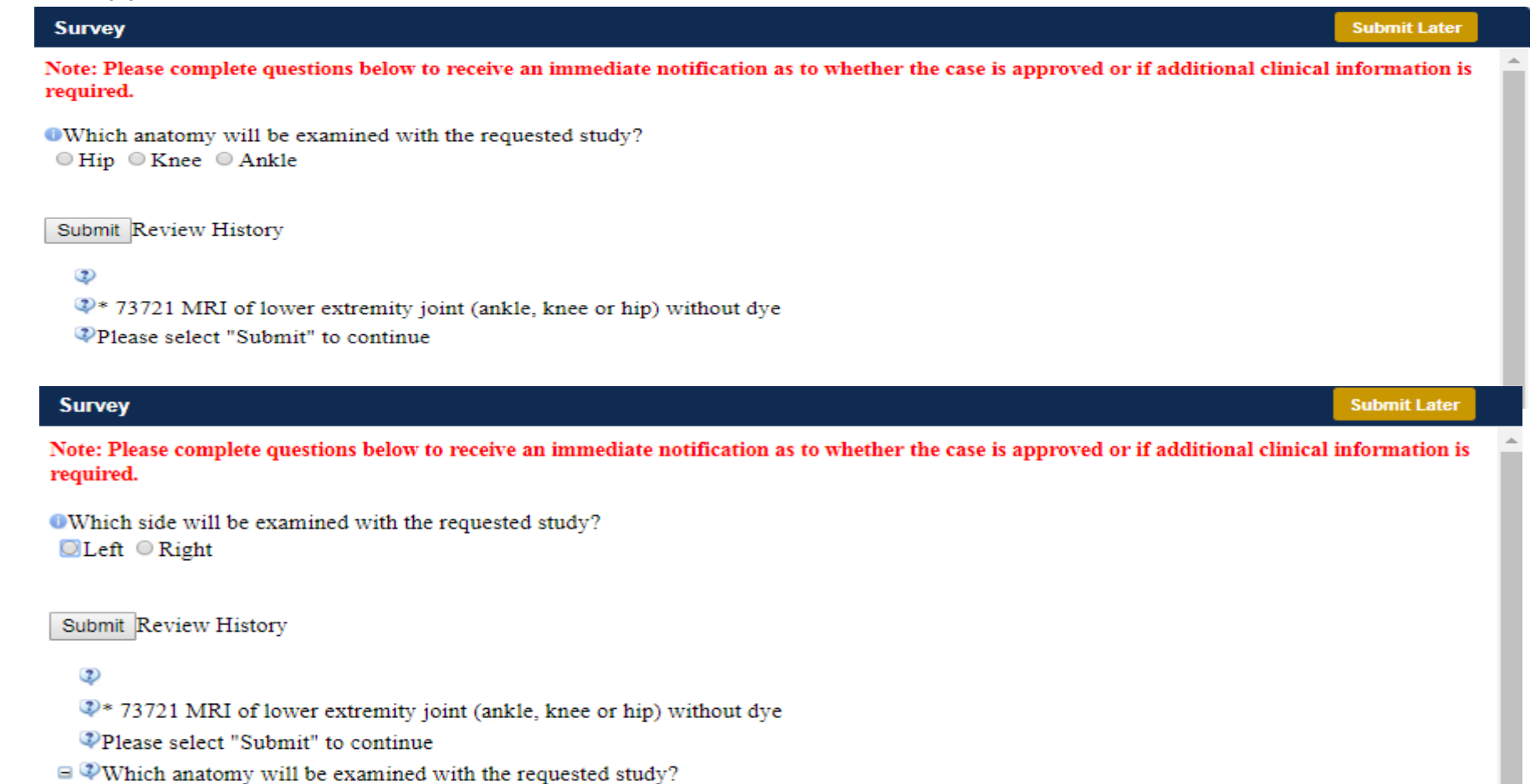

- Respond to the clinical questions that populate based upon the answers provided. You may save/print this information and come back at a later time, if needed. Cases will remain in your pending work list for seven calendar days.
- Select "**Submit**" to submit the survey answers.

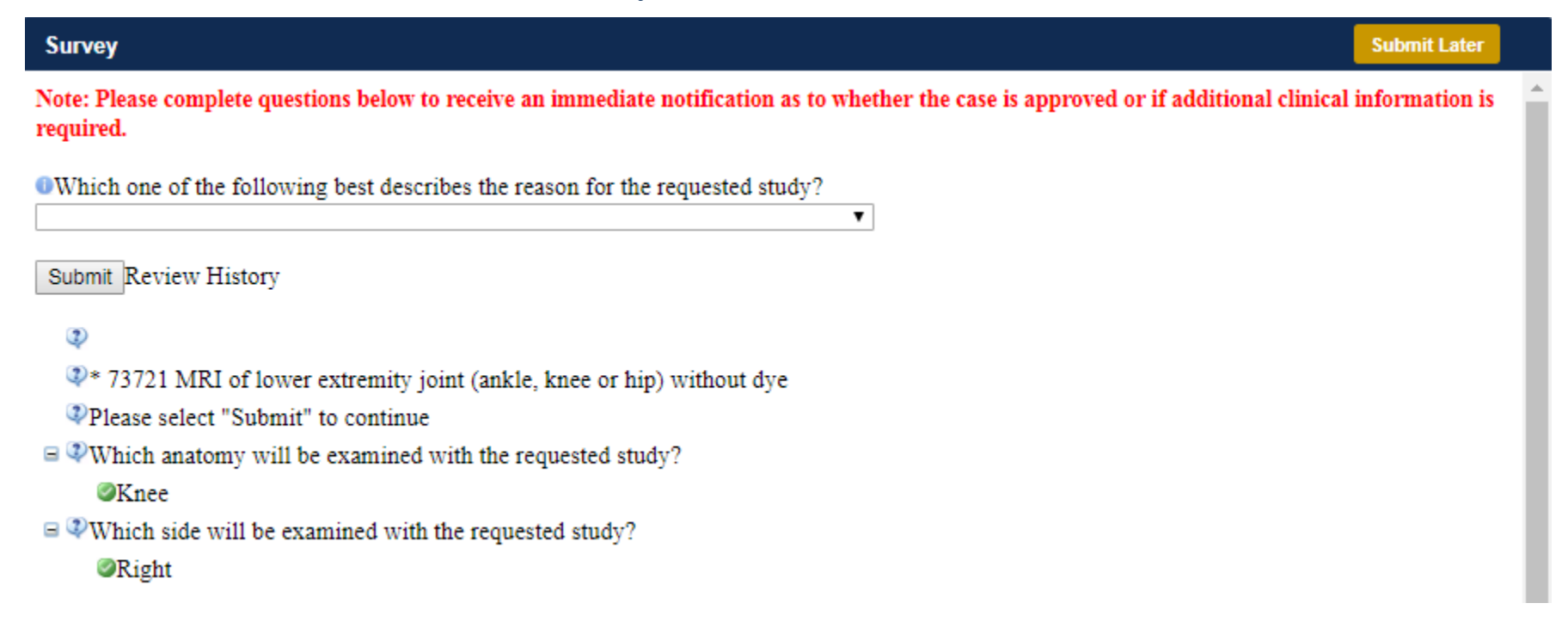

- Once the survey questions have been submitted, you may receive an approval based upon the answers/information provided.
- If additional review is required, the decision criteria will populate, and you can print the criteria guidelines if needed.

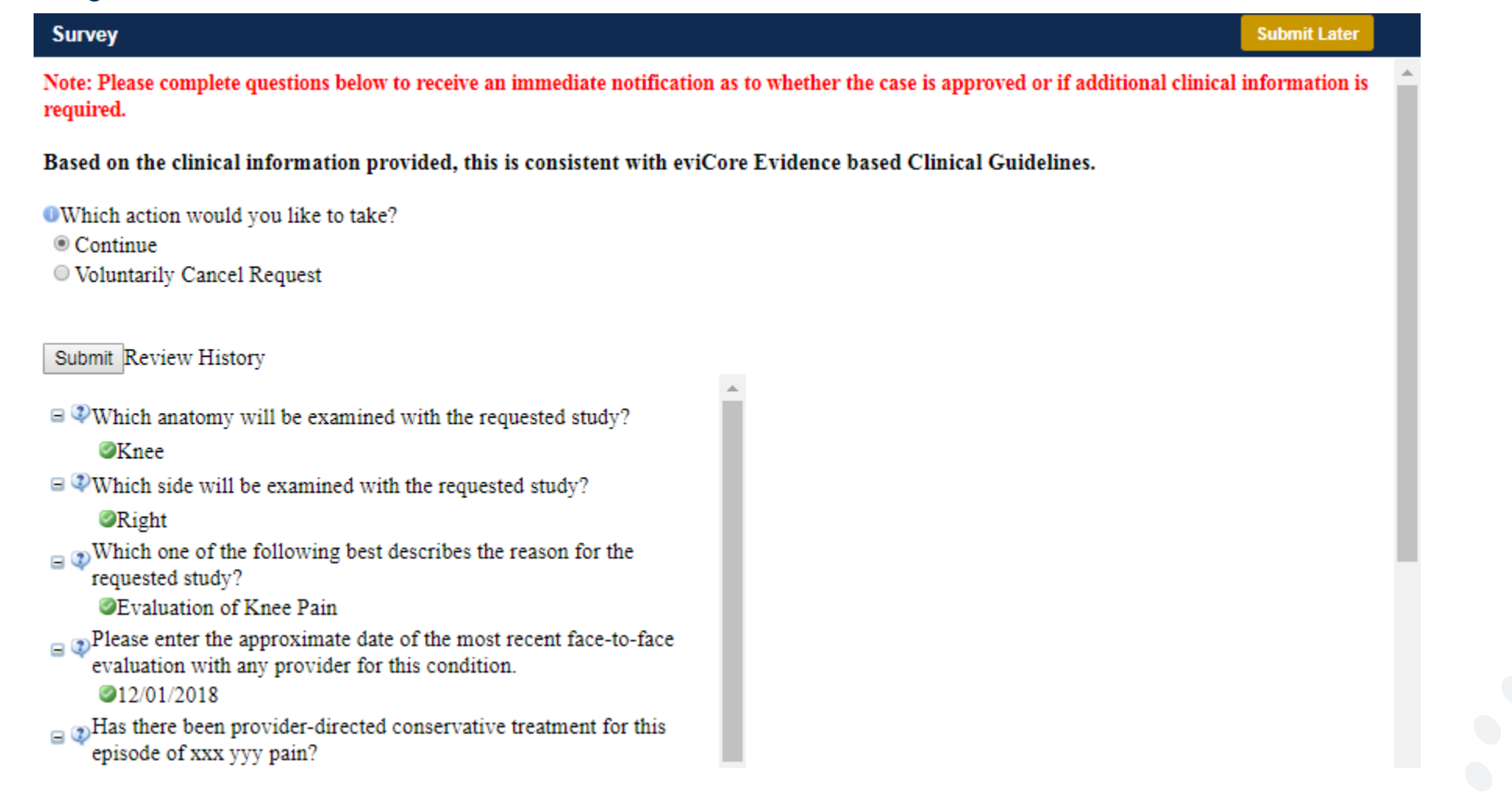

- You can choose to "**Submit for Additional Review**" to proceed to the clinical upload and review process, or you may "**Voluntarily Cancel Request.**"
- Cancelling the request ensures there will not be a denial in the patient's history.

#### Based on the clinical information provided, this is consistent with eviCore Evidence based Clinical Guidelines.

- **Which action would you like to take?**
- © Continue
- © Voluntarily Cancel Request

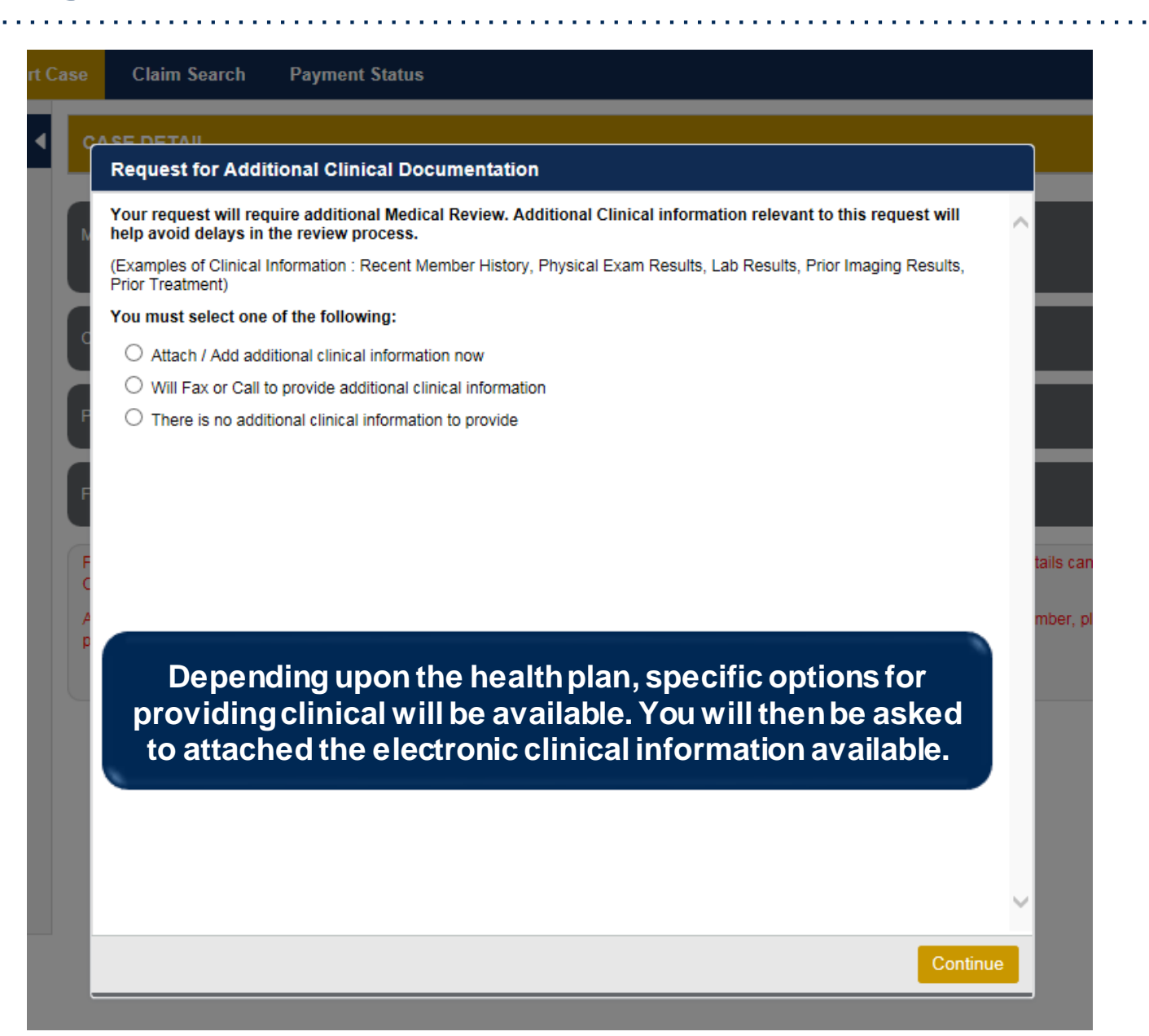

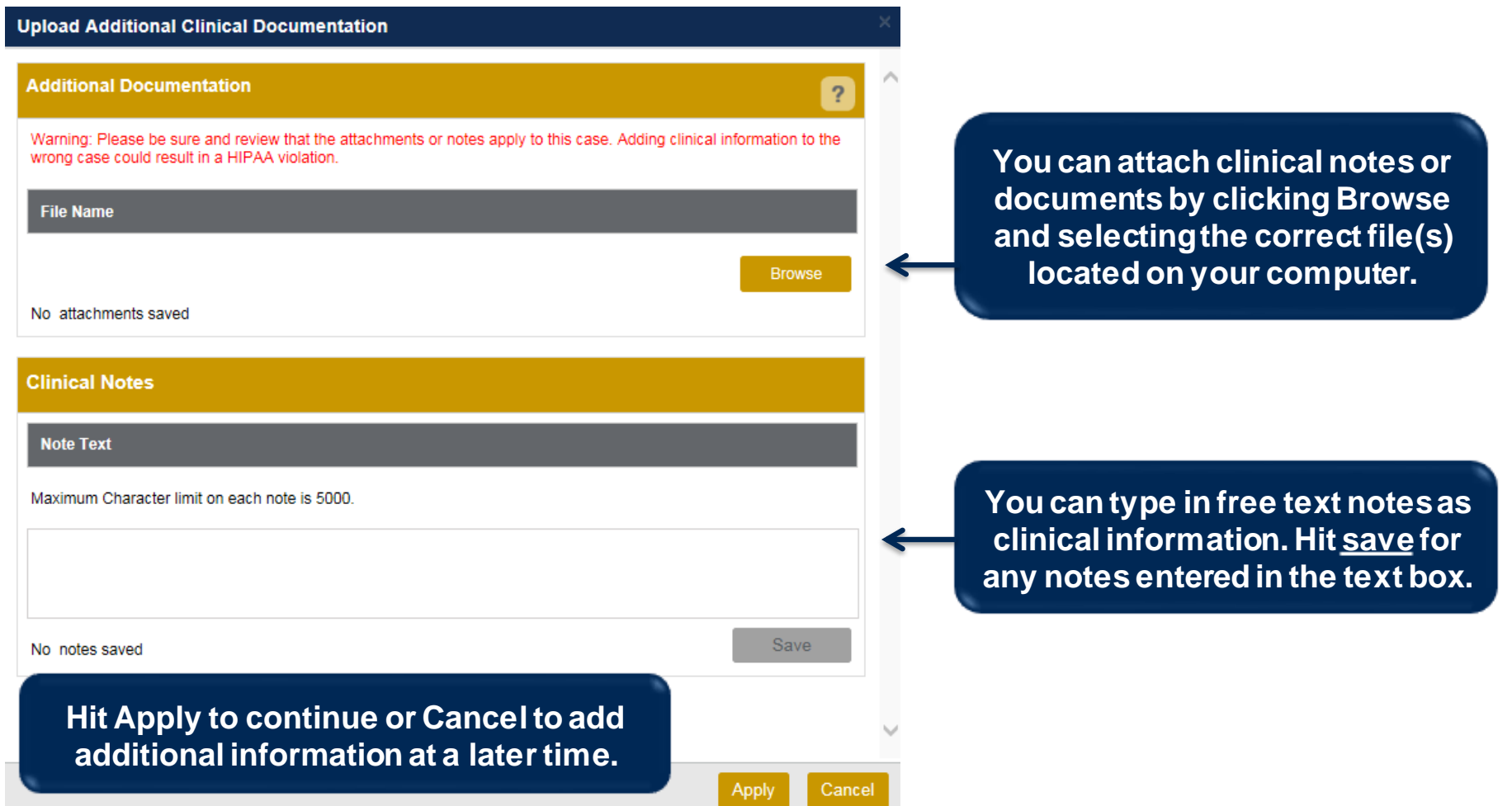

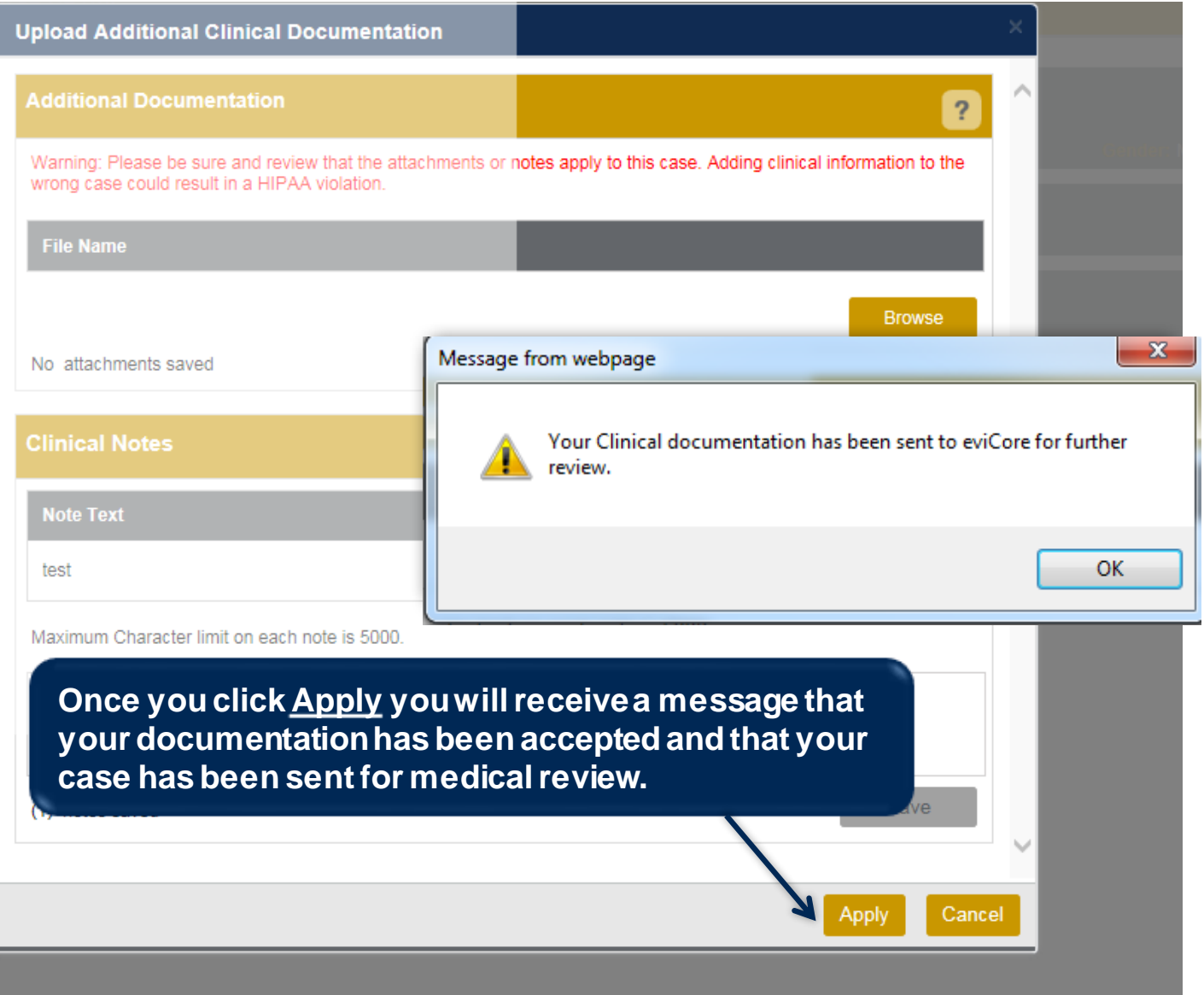

### **Case Summary Page – Pending Case**

• Once you submit a case for medical review, you will be redirected to the **Pending Case Summary Page** where you'll be able to view case information including case number and current status/activity.

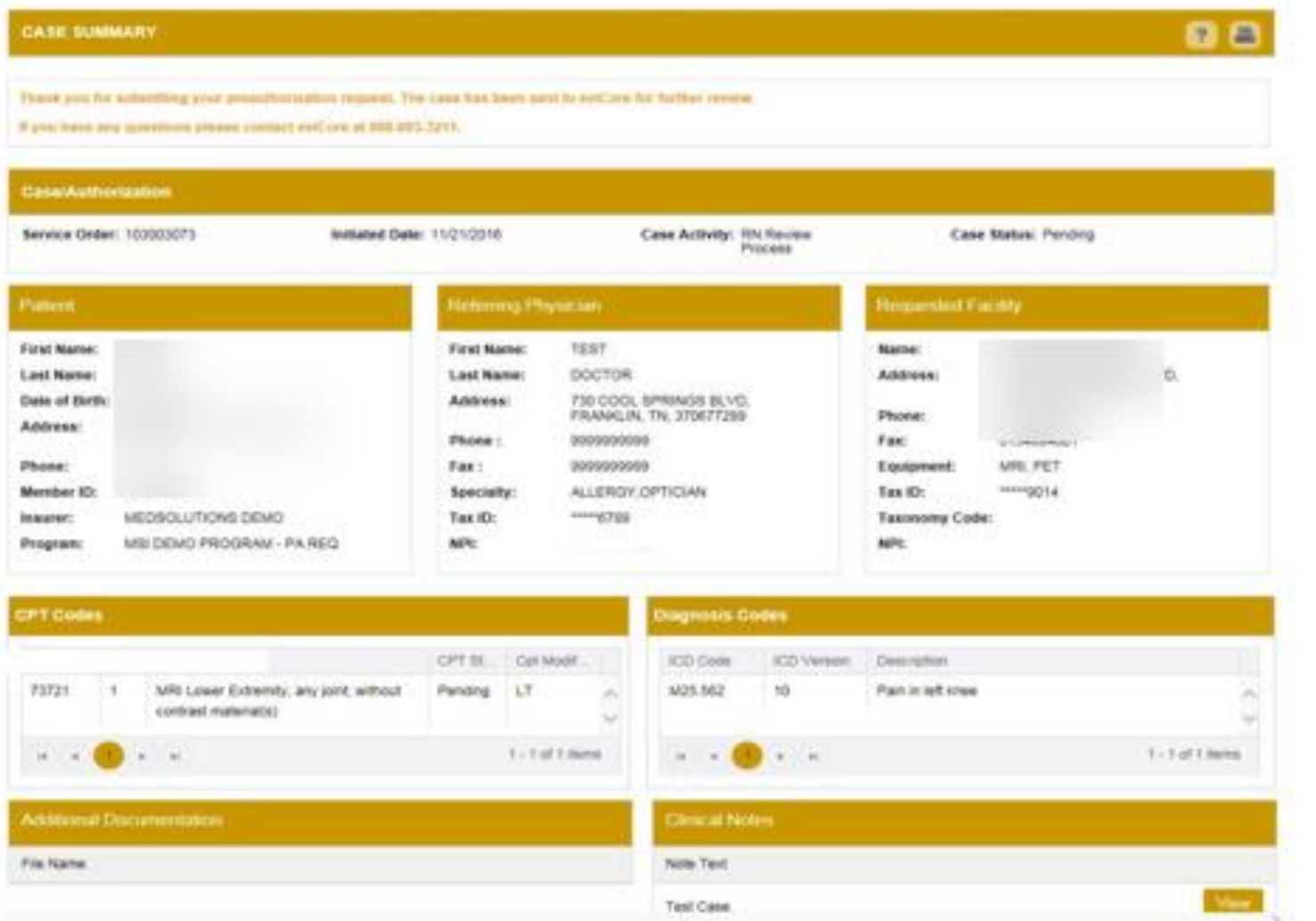

### **Case Summary Page – Approved Case**

• The **Approved Case Summary Page** will provide case information such as the authorization number and effective/end date of the authorization.

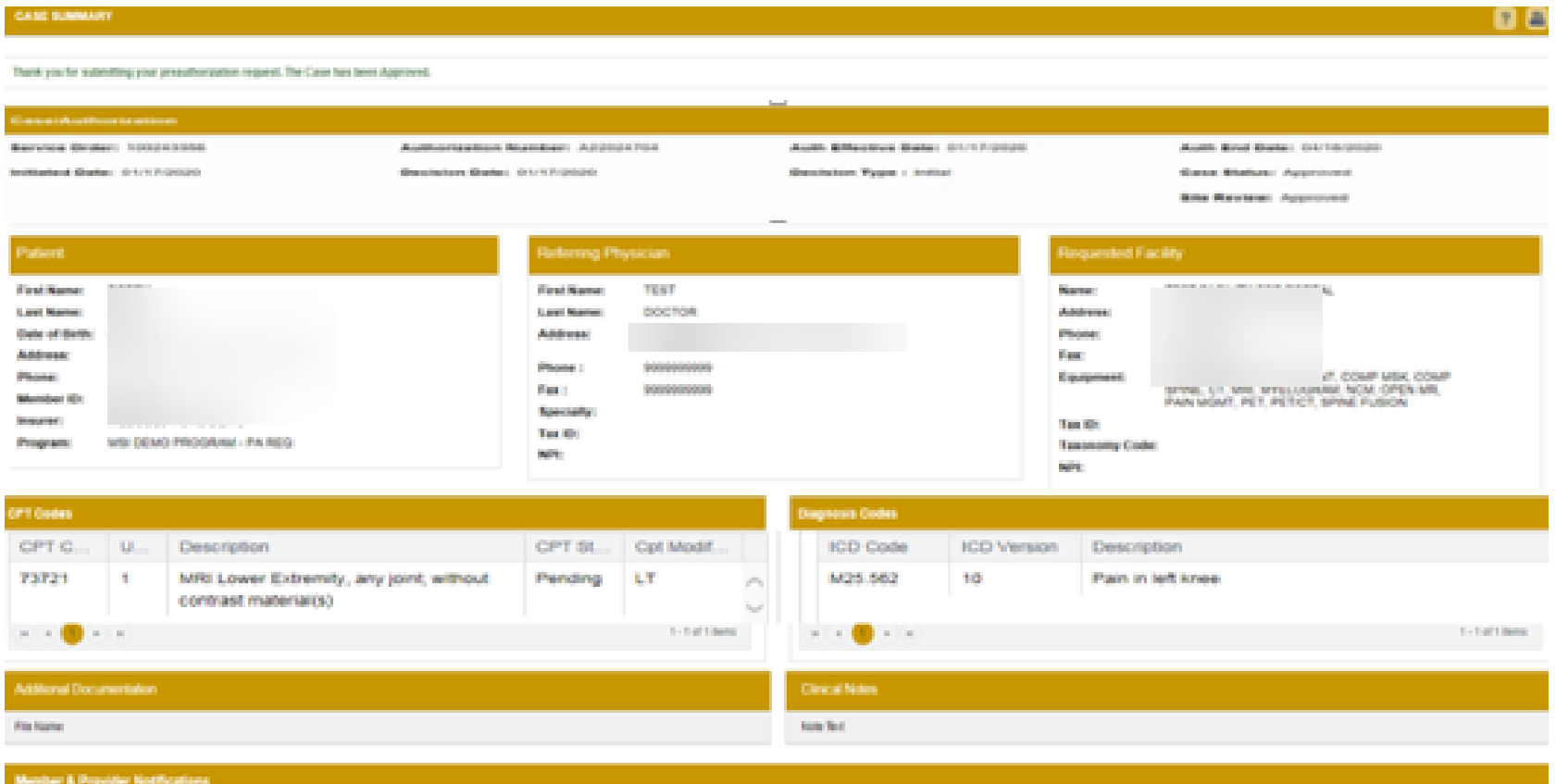

#### **Case Summary Page – Denied Case**

• The **Denied Case Summary Page** will provide case information as well as the denial rational. Case Summary reports can be accessed/printed at any time.

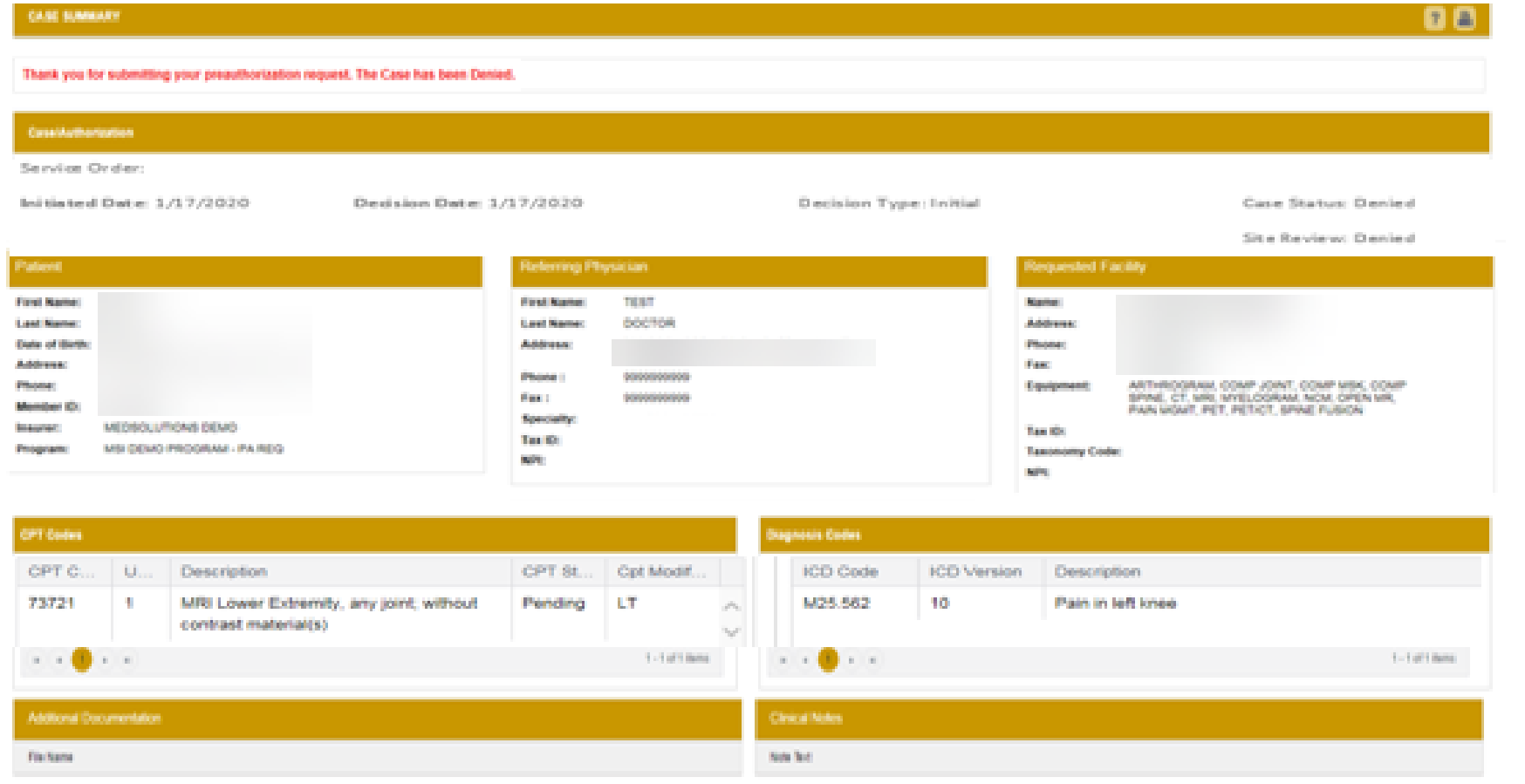

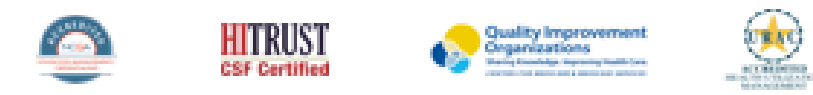

eviCore healthcare. All Rights Reserved. This presentation contains CONFIDENTIAL and PROPRIETARY information

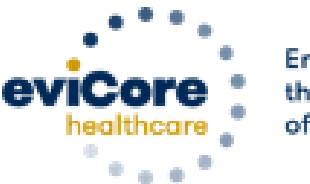

Empowering the Improvement of Care

• Log into your account at [www.evicore.com](http://www.evicore.com/)

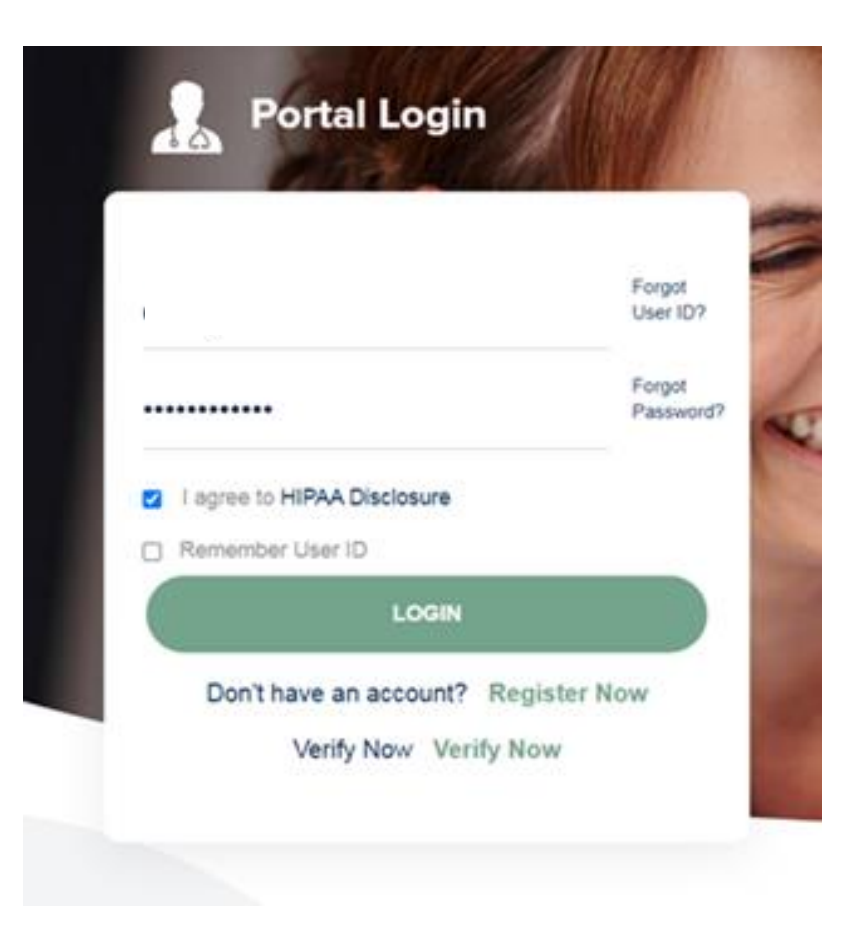

Select the "home" tab, and see all requests recently submitted  $\bullet$ 

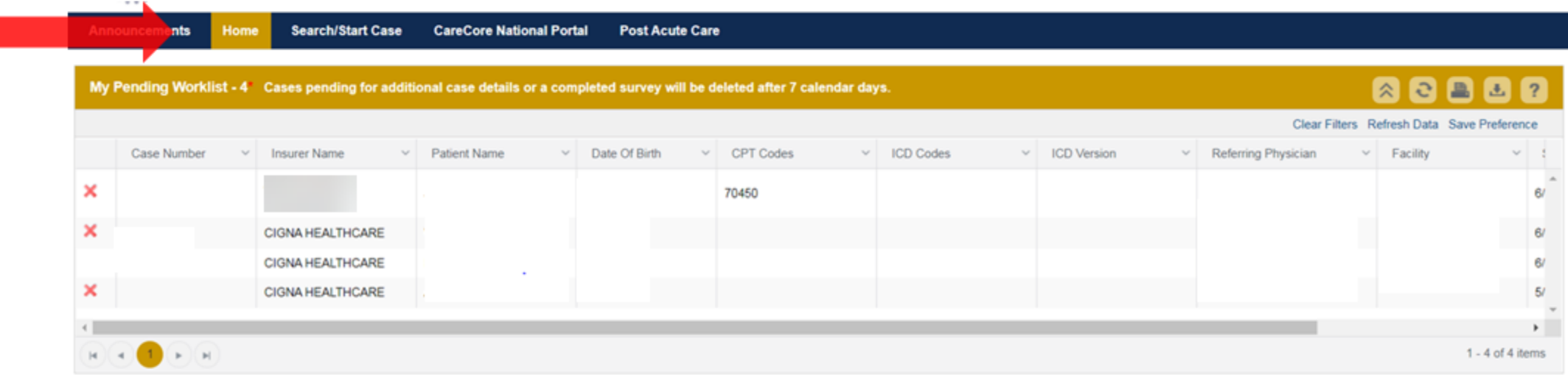

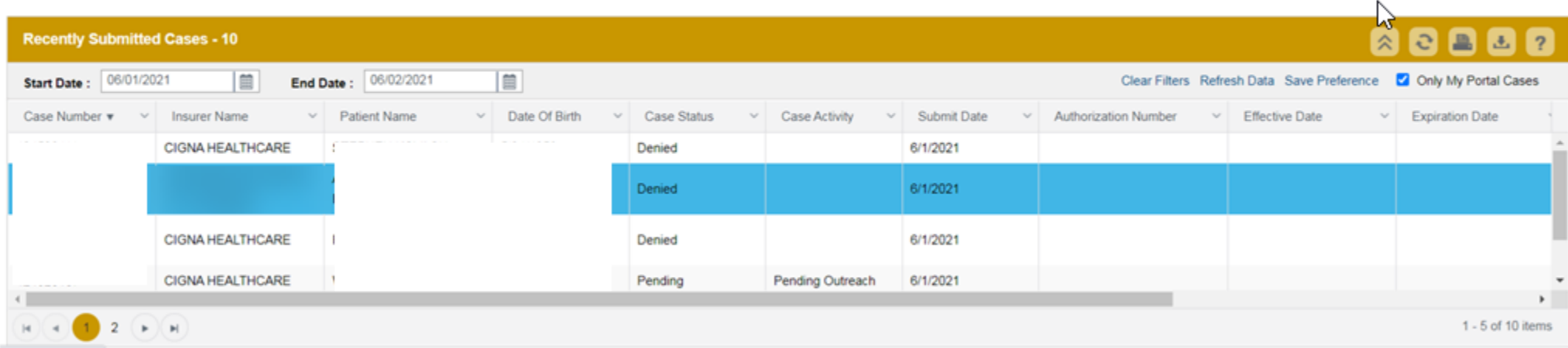

• Double click on the case to check the status and options for a peer to peer

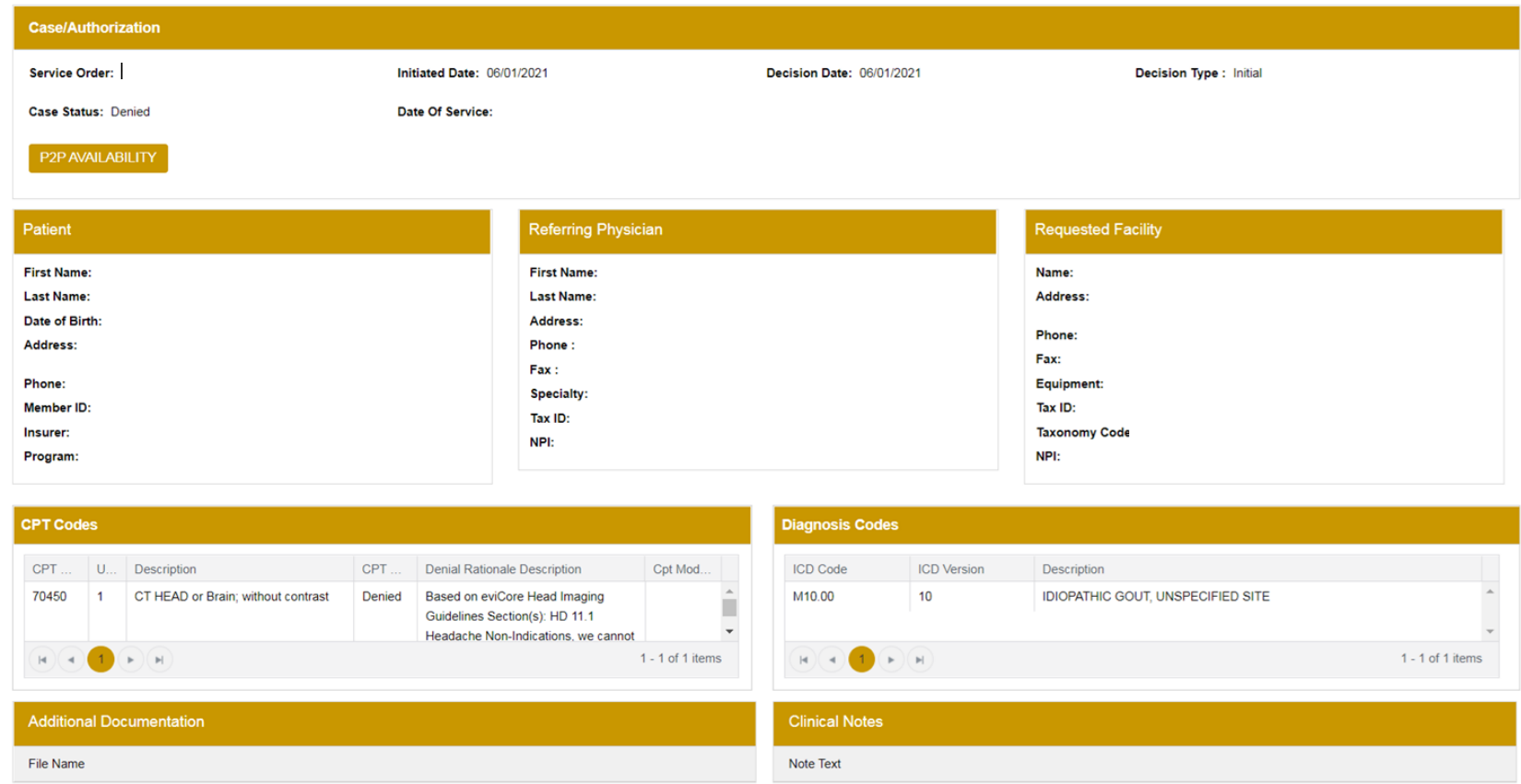

• You will then be asked questions about the date of service.

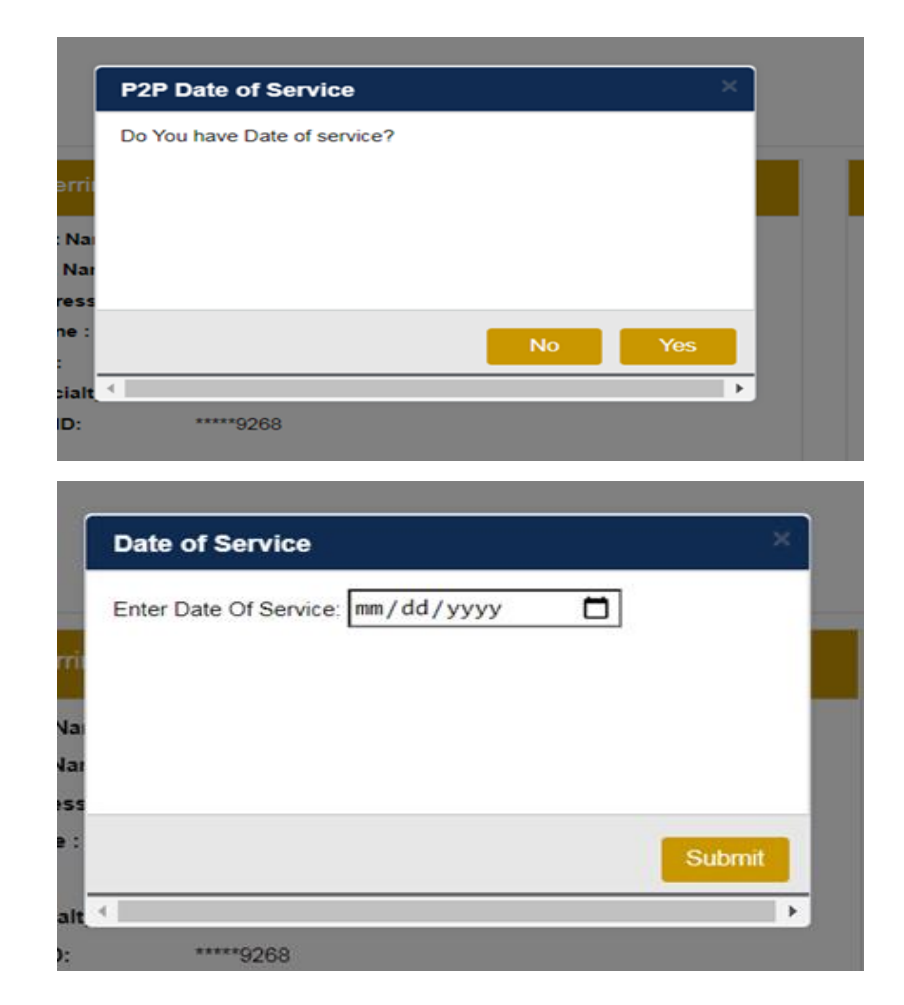

• You will see a list of options for the denied case, including a peer to peer (If available). Click "continue"

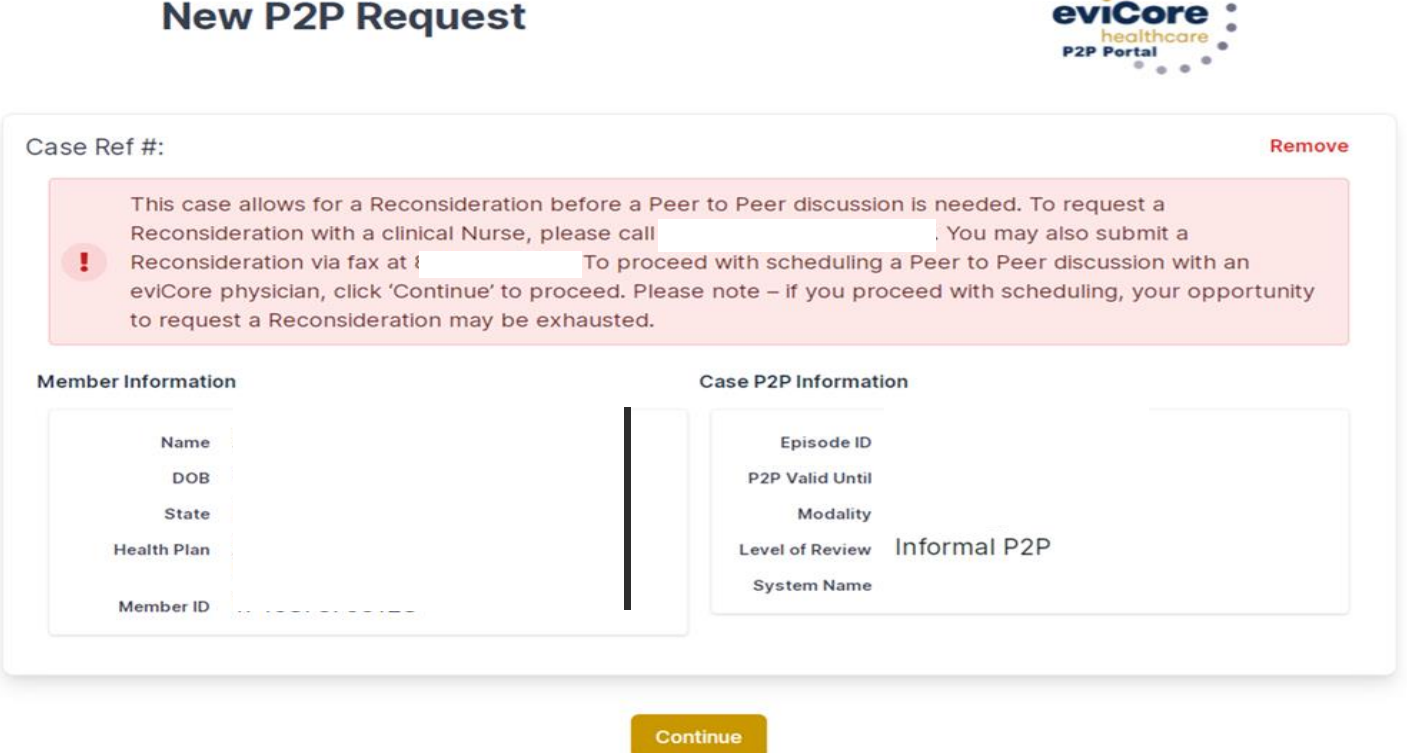

• You will be prompted to identify your preferred days and times for a peer to peer conversation. All opportunities will automatically present. Click on any green check mark to deselect the option and then click Continue.

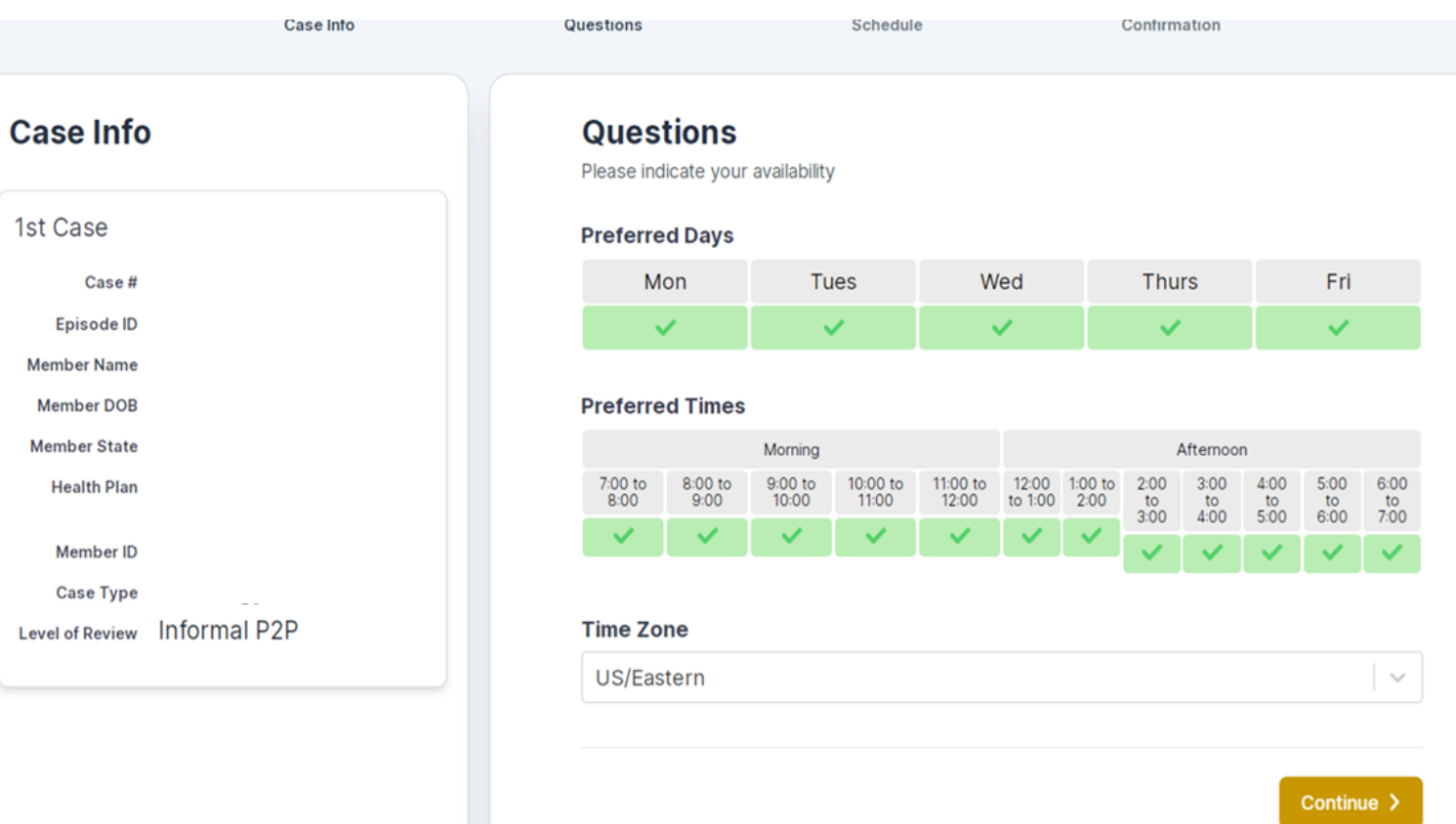

• You will be prompted with a list of eviCore Physicians/Reviewers and appointment options per your availability. Select any of the listed appointment times to continue.

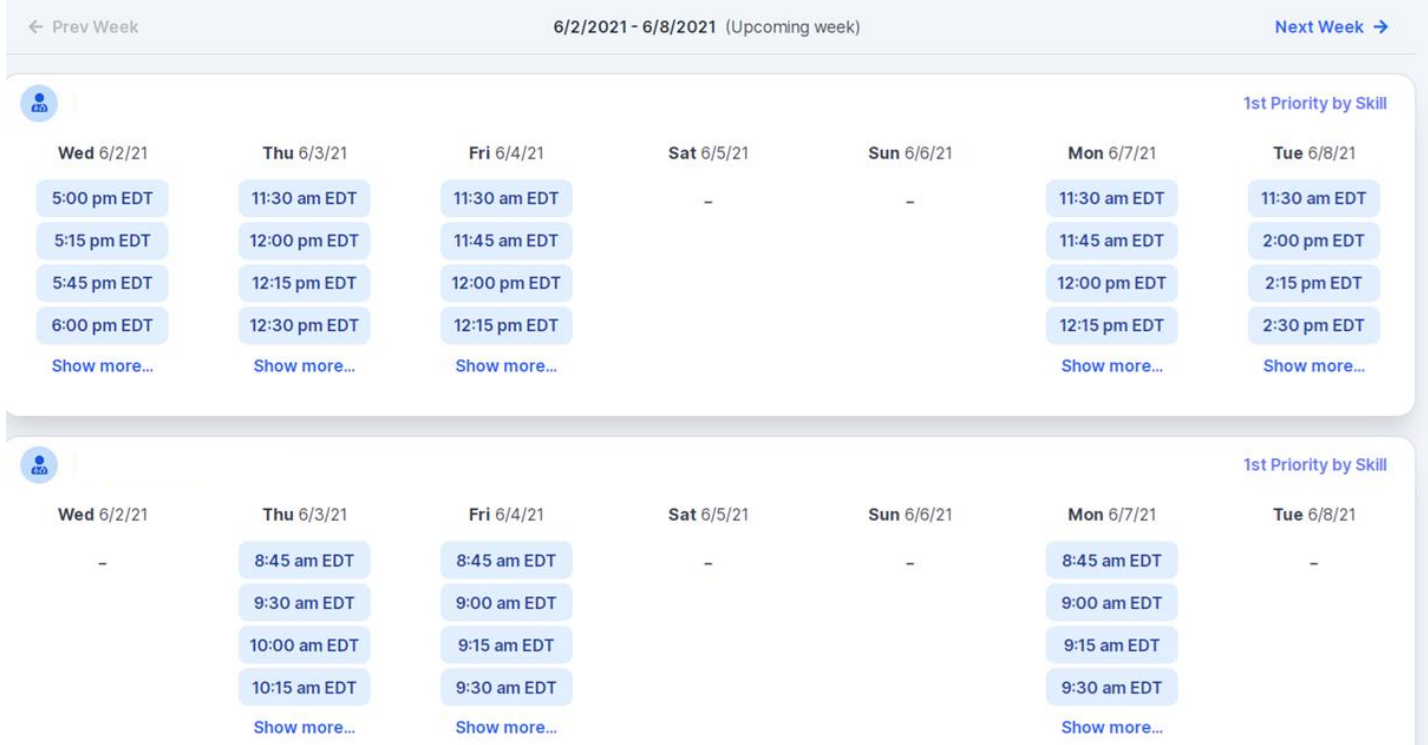

Membe Heal

Confirm Contact Details

- Contact Person Name and Email Address will auto-populate per your user credentials
- Be sure to update the following fields so we cab reach the right person
	- Name of Provider requesting P2P
	- Phone number for P2P
	- Contact instructions

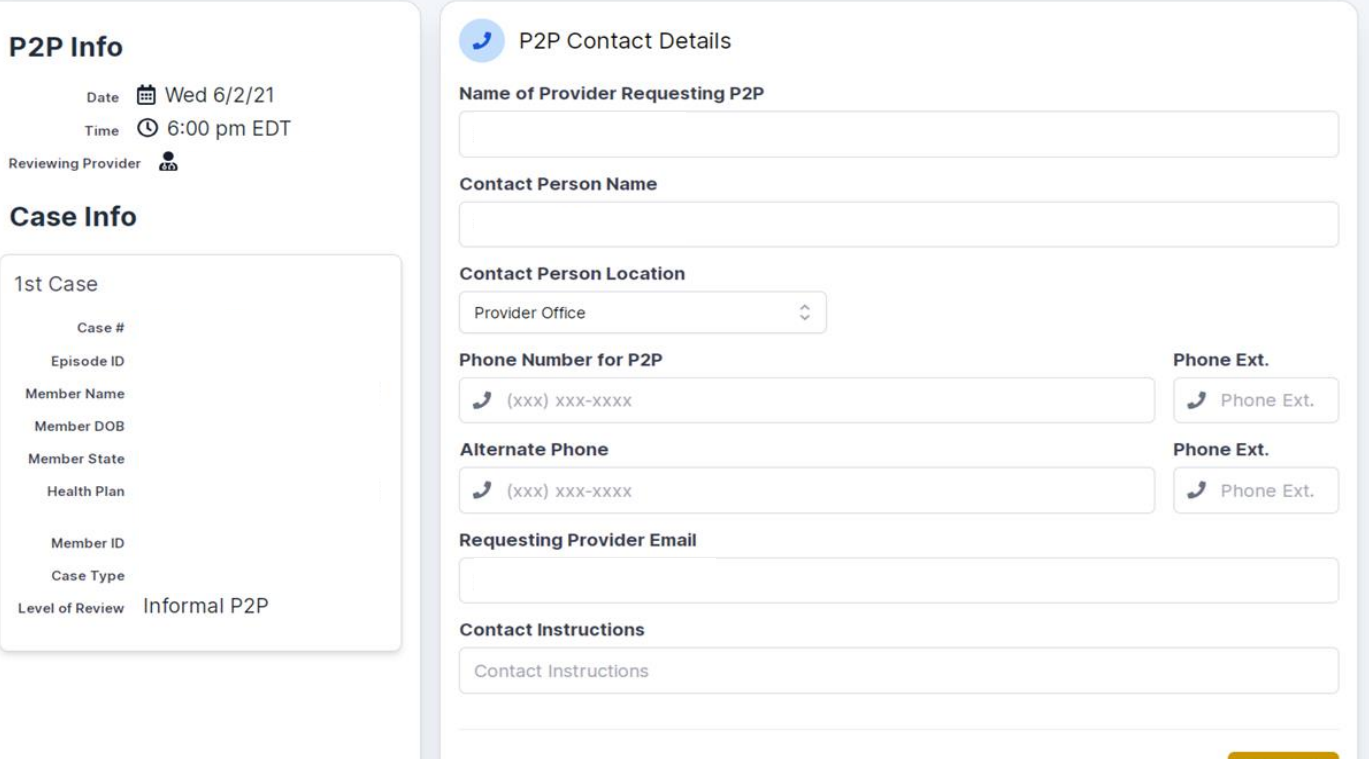

• You will see a summary screen with the date and time of the peer to peer.

Your appointment has been scheduled.

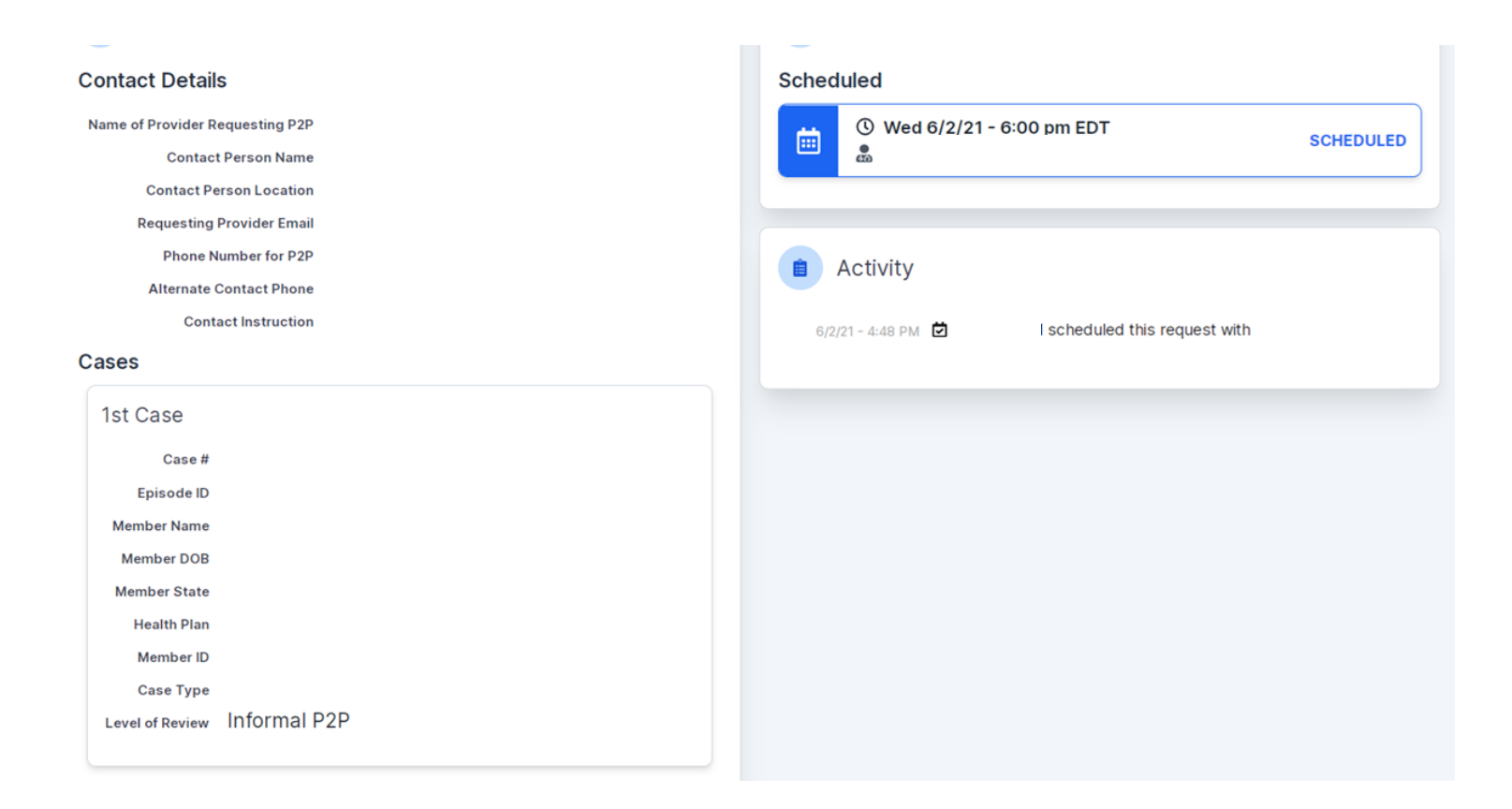

# **Thank You!**

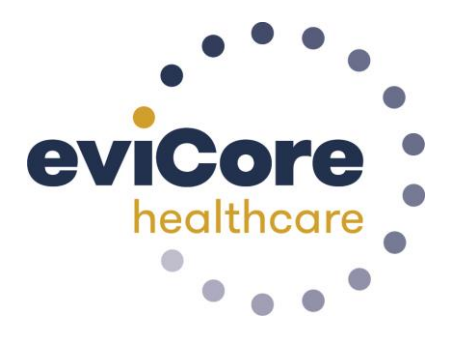